# **Dell™ XPS™ L401X الخدمة دليل**

<span id="page-0-0"></span>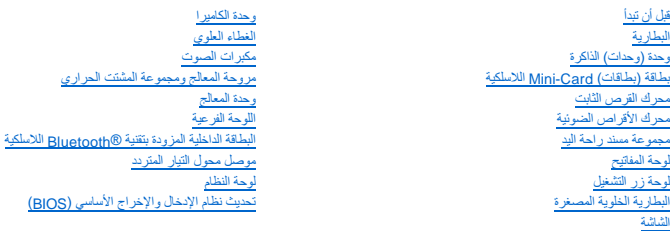

#### **الملاحظات والتنبيهات والتحذيرات**

**ملاحظة :**تشير كلمة ملاحظة إلى المعلومات الهامة التي تساعدك على تحقيق أقصى استفادة من الكمبيوتر الذي بحوزتك .

**تنبيه :تشير كلمة تنبيه إلى احتمال حدوث تلف بالأجهزة أو فقدان البيانات في حالة عدم اتباع الإرشادات .**

**تحذير :تشير كلمة تحذير إلى احتمال حدوث ضرر بالممتلكات أو تعرض الأشخاص للإصابة أو الوفاة .**

## **المعلومات الواردة في هذا المستند عرضة للتغيير بدون إشعار. © 2010 .Inc Dell جميع الحقوق محفوظة.**

◌ُ◌ُحظر تمامًا إعادة إصدار هذه المواد بأي شكل من الأشكال دون الحصول على إذن كتابي من شركة. Inc Dell.

العاملة الجودة في هذا الصن Dell Inc، و. هل كم مع مع مع المستخدم عن المعامل المستخدم المستخدم المستخدم المستخدم المستخدم من شركة Windows • Microsoft و-Dell Inc، وشغل Windows و Microsoft Oell و تستخدم المستخدم المستخدم المس

ة يمّ استخام عائمك تجارية أعرى أيضا في هنا الستندلابتلزة إلى الكيانة المتكاسة المتحالية المناسا والمناس المناسية المتحاسم المناسم المستخدمات والأساء التجارية بغائف مايضا واسم التجارية بغائف مايضا واسماء التجارية بغائف الم

سبتمبر 2010 مراجعة A00

الموديل التنظيمي: P12G001 النوع التنظيمي: P12G001

**البطارية Dell™ XPS™ L401X الخدمة دليل**

[إزالة البطارية](#page-1-0) 

[إعادة وضع البطارية](#page-1-1) 

تطير: قبل التعامل مع الأجزاء الداخلية للكبيوتر، يرجى قراءة مطومات هل المعلمات المراسم المعالم المعلم الكوام Regulatory Compliance Homepage (الصفحة الرئيسية لسياسة الألتزام<br>بالقوانين) على العوقع www.dell.com/regulatory\_com

ح تنبيه: يجب ألا يقوم بإجراء الإصلاحات على جهاز الكمبيوتر إلا فني الخدمة المعتمد فقط لا يغطي الضمان أي تلف ناتج عن أعمال صيانة غير معتمدة من قبل ™Dell.

س تنبيه: لتجنب تفريغ الشحنات الإلكتروستاتيكية، قم بعزل نفسك أرضيًا بمرسلم معلم معني غير مع معني غير مطلي من وقت لآخر (مثل موصل موجود بالكمبيوتر الذي بحوزتك).

**تنبيه :لتفادي إلحاق التلف بالكمبيوتر ٬لا تستخدم إلا البطارية المصممة خصيصًا لهذا النوع من أجهزة كمبيوتر Dell .لا تستخدم البطاريات المصممة لأجهزة كمبيوتر أخرى غير Dell.**

## <span id="page-1-0"></span>**إزالة البطارية**

- 1. اتبع الإرشادات الواردة في [قبل أن تبدأ](file:///C:/data/systems/xpsL401X/ar/sm/before.htm#wp1435071) .
	- 2. اقلب الكمبيوتر .
- 3. أزح مزلاج تحرير البطارية جانبًا .
- 4. ارفع البطارية لأعلى بزاوية وقم بإخراجها من علبة البطارية .

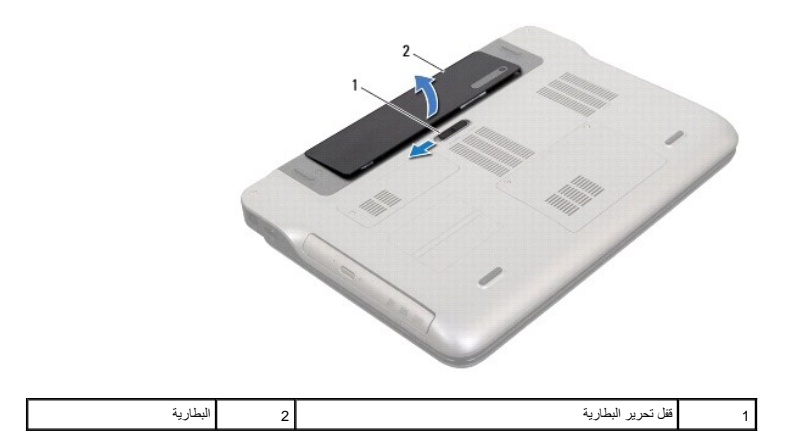

## <span id="page-1-1"></span>**إعادة وضع البطارية**

**تنبيه :لتفادي إلحاق التلف بالكمبيوتر ٬لا تستخدم إلا البطارية المصممة خصيصًا لهذا النوع من أجهزة كمبيوتر Dell .**

1. اتبع الإرشادات الواردة في [قبل أن تبدأ](file:///C:/data/systems/xpsL401X/ar/sm/before.htm#wp1435071) .

<sup>2.</sup> قم بمحازاة العروات الموجودة في البطارية مع الفتحات الموجودة في فتحة البطارية واضغط على البطارية حتى تستقر في مكانها .

**قبل أن تبدأ Dell™ XPS™ L401X الخدمة دليل**

- [الأدوات الموصى باستخدامها](#page-2-0) 
	- [إغلاق الكمبيوتر](#page-2-1)
	- [قبل العمل داخل الكمبيوتر](#page-2-2)

يوفر هذا الدليل الإجراءات الخاصة بإزالة المكونات وتركيبها في الكمبيوتر الموجود بحوزتك. ما لم يتم توضيح غير ذلك، يفترض كلّ إجراء من الإجراءات توفر الشروط التالية:

- l قيامك بالإجراءات الواردة في [إغلاق الكمبيوتر](#page-2-1) [وقبل العمل داخل الكمبيوتر.](#page-2-2)
	- l قيامك بقراءة معلومات الأمان الواردة مع الكمبيوتر*.*
- l إمكانية إعادة تركيب أحد المكونات أو- في حالة شرائه بصورة منفصلة- تركيبه من خلال تنفيذ إجراءات الإزالة بترتيب عكسي.

#### **الأدوات الموصى باستخدامها**

قد يتطلب تنفيذ الإجراءات الواردة في هذا المستند توفر الأدوات التالية:

- <span id="page-2-0"></span>l مفك صغير بسن مسطح
	- Phillips مفك <sup>l</sup>
	- l أداة كتابة بلاستيكية
- <sup>l</sup> برنامج تحديث نظام الإدخال والإخراج الأساسي (BIOS( القابل للتنفيذ والمتوفر على موقع الويب **com.dell.support**

## <span id="page-2-1"></span>**إغلاق الكمبيوتر**

- **تنبيه :لتفادي فقد البيانات ٬قم بحفظ وإغلاق جميع الملفات المفتوحة وقم بإنهاء جميع البرامج المفتوحة قبل إيقاف تشغيل الكمبيوتر.**
	- 1. قم بإغلاق جميع الملفات المفتوحة وإنهاء جميع البرامج المفتوحة .
	- 2. لإيقاف تشغيل نظام التشغيل ٬انقر فوق **Start**) ابدأ) ٬ثم انقر فوق **Down Shut** )إيقاف التشغيل) .
- 3. تأكد من أن الكمبيوتر في وضع إيقاف التشغيل إذا لم يتم إيقاف تشغيل نظام التشغيل المنظم التشغيل المستمرار على زر التشغيل حتى يتوقف تشغيل الكمبيوتر .

#### <span id="page-2-2"></span>**قبل العمل داخل الكمبيوتر**

استعن بإرشادات السلامة التالية لمساعدتك على حماية الكمبيوتر من أي تلف محتمل ٬وللمساعدة كذلك على ضمان سلامتك الشخصية.

- تطير: قبل للتعلم مع الأجزاء الداخلية للكبيوتر، يرجى قراءة مطومات هم المعلمات المعامل المعامر عامل المان، انظر هوRegulatory Compliance Homepage (الصفحة الرئيسية لسياسة الألتزام<br>بالقوانين) على الموقع www.dell.com/regulatory
	- هيه التجنب تفريغ الشحنات الإلكتروستاتيكية، قم بعزل نفسك أرضيك الشروس معامل المسلح معلى المسم معالم مع وقت لأخر (مثل موصل موجود بالكمبيوتر الذي بحوزتك).
- △ تنبيه: تعلل مع المكونات والبطقات بطوية. ولا تلمن المتعلل التعالم الشار المعالم المعالم المعالم المعالم المعلم المعالم المعالم المعالم المعالم المعالم المعالم المعالم المعالم المعالم المعالم المعالم المعالم المعالم المعا
	- ل تنبيه: يجب ألا يقوم بإجراء الإصلاحات على جهاز الكمبيوتر إلا فني الخدمة المعتمد فقط لا يغطي الضمان أي تلف ناتج عن أعمال صيانة غير معتمدة من قبل ™Dell.
- تبيه: عنما تقو بفصل احد الكلات، فم بسحبه من الموصل او لساس سعب المرسم المساسم المساسم المعامل المعامل المسامح الكثرين المسامح المسامح المسامح المسامح المسامح المسامح المسامح المسامح المسامح المسامح المسامح المسامح المسامح
	- **تنبيه :لتجنب إتلاف الكمبيوتر ٬قم بإجراء الخطوات التالية قبل العمل داخل الكمبيوتر :**
	- 1. تأكد من استواء سطح العمل ونظافته لتجنب تعرض غطاء جهاز الكمبيوتر للخدش .
	- 2. قم بإيقاف تشغيل الكمبيوتر (انظر [إغلاق الكمبيوتر\)](#page-2-1) وجميع الأجهزة المتصلة به .
	- **تنبيه :لفصل كابل شبكة ٬قم أولا ًبفصل الكابل عن الكمبيوتر ٬ثم افصله من الجهاز المتصل بالشبكة.**

3. قم بفصل جميع كابلات الهاتف أو شبكة الاتصال من الكمبيوتر .

4. اضغط على أي بطاقات مثبتة وأخرجها من قارئ بطاقات الوسائط .

5. قم بفصل الكمبيوتر وجميع الأجهزة المتصلة به من مآخذ التيار الكهربي .

6. افصل جميع الأجهزة المتصلة من الكمبيوتر .

**تنبيه :للمساعدة على منع إتلاف لوحة النظام ٬قم بفك البطارية الرئيسية (انظر [إزالة البطارية\)](file:///C:/data/systems/xpsL401X/ar/sm/battery.htm#wp1442926) قبل التعامل مع الأجزاء الداخلية للكمبيوتر .**

7. قم بإزالة البطارية (انظر [إزالة البطارية\)](file:///C:/data/systems/xpsL401X/ar/sm/battery.htm#wp1442926) .

8. اقلب الكمبيوتر ليعود إلى وضعه الطبيعي ثم افتح الشاشة واضغط على زر الطاقة لعزل لوحة النظام أرضيًا .

**تنبيه :قبل لمس أي شيء بداخل الكمبيوتر ٬قم بتأريض نفسك عن طريق لمس سطح معدني غير مطلي ٬مثل السطح المعدني الموجود في الجزء الخلفي من الكمبيوتر .أثناء العمل ٬قم بلمس سطح معدني غير مطلي من وقت لآخر لتبديد الكهرباء الإستاتيكية ٬ والتي قد تضر بالمكونات الداخلية للكمبيوتر.**

# **تحديث نظام الإدخال والإخراج الأساسي (BIOS(**

**Dell™ XPS™ L401X الخدمة دليل**

قد يتطلب نظام الإدخال/الإخراج الأساسي (BIOS) تحديثًا في حالة توفر أي تحديث أو استبدال لوحة النظام لتحديث نظام الإدخال/الإخراج الأساسي (BIOS):

- 1. ابدأ تشغيل الكمبيوتر .
- .**support.dell.com/support/downloads** العنوان إلى انتقل 2.
- 3. حدد موقع ملف تحديث نظام الإدخال/الإخراج الأساسي (BIOS( للكمبيوتر :
- **ملاحظة :**يوجد رقم الصيانة الخاص بالكمبيوتر الموجود بحوزتك على ملصق في الجزء السفلي من الكمبيوتر.
	- إذا كان لديك رمز الخدمة الخاص بالكمبيوتر:
	- .a انقر فوق **Tag Service a Enter**) إدخال رمز خدمة) .
- .b أدخل رمز الخدمة الخاص بالكمبيوتر لديك في الحقل **tag service a Enter :**)إدخال رمز خدمة:) ٬وانقر فوق **Go**) انتقال) ٬وتابع إلى [خطوة](#page-4-0) .4

<span id="page-4-0"></span>إذا لم يكن لديك رمز الخدمة الخاص بالكمبيوتر:

- .a انقر فوق **Model Select** )تحديد الموديل) .
- .b حدد نوع المنتج في لائحة **Family Product Your Select** )تحديد فئة المنتج) .
- .c حدد العلامة التجارية للمنتج في لائحة **Line Product Your Select**) تحديد خط المنتج) .
- .d حدد رقم موديل المنتج في لائحة **Model Product Your Select**) تحديد موديل المنتج) .
- **ملاحظة :**إذا قمت بتحديد موديل مختلف وأردت البدء من جديد ٬فانقر فوق **Over Start**) البدء مجددًا) في الجانب العلوي الأيمن من القائمة.
	- .e انقر فوق **Confirm**) تأكيد) .
	- 4. تظهر لائحة بالنتائج على الشاشة .انقر فوق **BIOS**) نظام الإدخال/الإخراج الأساسي) .
	- 5. انقر فوق **Download Now (**تنزيل الان) لتنزيل احدث ملف لنظام الإدخال/الإخراج الأساسي (BIOS).<br>يظهر الإطار **File Download (**تنزيل الملف).
		- 6. انقر فوق **Save** )حفظ) لحفظ الملف على سطح المكتب لديك .يتم تنزيل الملف على سطح المكتب لديك .
	- 7. انقر فوق **Close**) إغلاق) إذا ظهر إطار **Complete Download**) اكتمل التنزيل) . يظهر رمز الملف على سطح المكتب لديك ويحمل نفس عنوان ملف تحديث نظام الإدخال/الإخراج الأساسي (BIOS( الذي تم تنزيله .
		- 8. انقر نقرًا مزدوجًا فوق رمز الملف الموجود على سطح المكتب واتبع الإرشادات التي تظهر على الشاشة .

## **Bluetooth اللاسلكية <sup>R</sup> البطاقة الداخلية المزودة بتقنية Dell™ XPS™ L401X الخدمة دليل**

 إزالة بطاقة [Bluetooth](#page-5-0) [إعادة وضع بطاقة](#page-6-0) Bluetooth

تطير: قبل للتعلم مع الأجزاء الداخلية للكبيرتر، يرجى قراءة مطومات هم المعلمات المعامل المعامر عامل المان، انظر هوRegulatory Compliance Homepage (الصفحة الرئيسية لسياسة الألتزام<br>بالقرانين) على الموقع التالي www.dell.com/reg

**تنبيه :ينبغي أن يقتصر إجراء الإصلاحات في الكمبيوتر على فني معتمد للخدمة .لا يغطي الضمان أي تلف ناتج عن أعمال صيانة غير معتمدة من قبل TMDell.**

هيه : لتجنب تفريغ الشحنات الإلكتروستاتيكية، قم بعزل نفسك أرضيًا باستخدام شريط الغريض أو لمس سطح معني غير مطلي من وقت لآخر (مثل موصل موجود بالكمبيوتر الذي بحوزتك).

**تنبيه :للمساعدة على منع إتلاف لوحة النظام ٬قم بفك البطارية الرئيسية (انظر [إزالة البطارية\)](file:///C:/data/systems/xpsL401X/ar/sm/battery.htm#wp1442926) قبل التعامل مع الأجزاء الداخلية للكمبيوتر.**

#### <span id="page-5-0"></span>**إزالة بطاقة Bluetooth**

- 1. اتبع الإرشادات الواردة في [قبل أن تبدأ](file:///C:/data/systems/xpsL401X/ar/sm/before.htm#wp1435071) .
- 2. قم بإزالة البطارية (انظر [إزالة البطارية\)](file:///C:/data/systems/xpsL401X/ar/sm/battery.htm#wp1442926) .
- 3. قم بإزالة وحدة (وحدات) الذاكرة (انظر [إزالة وحدة \(وحدات\) الذاكرة](file:///C:/data/systems/xpsL401X/ar/sm/memory.htm#wp1180211)) .
- 4. قم بازالة بطاقة (بطاقات) Mini-Card (انظر [إزالة بطاقة \(بطاقات\)](file:///C:/data/systems/xpsL401X/ar/sm/minicard.htm#wp1189423) <u>Mini- Card</u> ).
	- 5. قم بإزالة محرك القرص الثابت (انظر [إزالة محرك القرص الثابت\)](file:///C:/data/systems/xpsL401X/ar/sm/hdd.htm#wp1179926) .
	- 6. اتبع الإرشادات من [الخطوة](file:///C:/data/systems/xpsL401X/ar/sm/odd.htm#wp1181563) 4 إلى [الخطوة](file:///C:/data/systems/xpsL401X/ar/sm/odd.htm#wp1197497) 6 في [إزالة محرك الأقراص الضوئية](file:///C:/data/systems/xpsL401X/ar/sm/odd.htm#wp1179926) .
		- 7. قم بإزالة مجموعة مسند راحة اليد (انظ[رإزالة مجموعة مسند راحة اليد](file:///C:/data/systems/xpsL401X/ar/sm/palmrest.htm#wp1044787)) .
			- 8. قم بإزالة لوحة المفاتيح (انظر [إزالة لوحة المفاتيح.\)](file:///C:/data/systems/xpsL401X/ar/sm/keyboard.htm#wp1201059) .
			- 9. قم بإزالة مجموعة الشاشة (انظر [إزالة مجموعة الشاشة](file:///C:/data/systems/xpsL401X/ar/sm/display.htm#wp1212160)) .
		- 01. اتبع الإرشادات من [الخطوة](file:///C:/data/systems/xpsL401X/ar/sm/topcover.htm#wp1037074) 13 إلى [الخطوة](file:///C:/data/systems/xpsL401X/ar/sm/topcover.htm#wp1037038) 18 في [إزالة الغطاء العلوي](file:///C:/data/systems/xpsL401X/ar/sm/topcover.htm#wp1035974) [.](file:///C:/data/systems/xpsL401X/ar/sm/topcover.htm#wp1035974)
			- 11. اقلب مجموعة الغطاء العلوي رأسًا على عقب .
	- 21. افصل كبل بطاقة Bluetooth عن الموصل الموجود في بطاقة Bluetooth .
		- 31. حرر بطاقة Bluetooth من العروة الموجودة في الغطاء العلوي .
			- 41. ارفع بطاقة Bluetooth إلى خارج الغطاء العلوي .

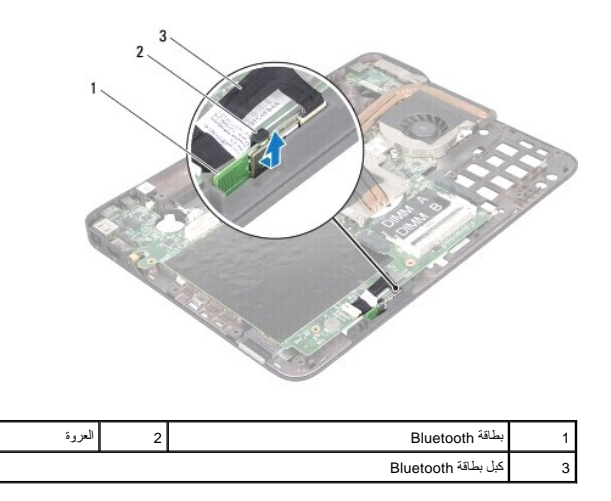

## **إعادة وضع بطاقة Bluetooth**

- <span id="page-6-0"></span>1. اتبع الإرشادات الواردة في [قبل أن تبدأ](file:///C:/data/systems/xpsL401X/ar/sm/before.htm#wp1435071) .
- 2. أزح بطاقة Bluetooth إلى داخل الفتحة الموجودة في الغطاء العلوي وثبتها في مكانها .
	- 3. قم بتوصيل كبل بطاقة Bluetooth بالموصل الموجود في بطاقة Bluetooth .
		- 4. اتبع الإرشادات من [الخطوة](file:///C:/data/systems/xpsL401X/ar/sm/topcover.htm#wp1036299) 9 إلى [الخطوة](file:///C:/data/systems/xpsL401X/ar/sm/topcover.htm#wp1036805) 11 في [إعادة وضع الغطاء العلوي](file:///C:/data/systems/xpsL401X/ar/sm/topcover.htm#wp1037718) .
			- 5. أعد وضع مجموعة الشاشة (انظر [إعادة وضع مجموعة الشاشة](file:///C:/data/systems/xpsL401X/ar/sm/display.htm#wp1205821)) .
				- 6. أعد وضع لوحة المفاتيح (انظر [إعادة وضع لوحة المفاتيح](file:///C:/data/systems/xpsL401X/ar/sm/keyboard.htm#wp1179994)) .
	- 7. أعد وضع مجموعة مسند راحة اليد (انظ[رإعادة وضع مجموعة مسند راحة اليد](file:///C:/data/systems/xpsL401X/ar/sm/palmrest.htm#wp1063475)) .
- 8. اتبع الإرشادات من [الخطوة](file:///C:/data/systems/xpsL401X/ar/sm/odd.htm#wp1193199) 5 إلى [الخطوة](file:///C:/data/systems/xpsL401X/ar/sm/odd.htm#wp1197509) 6 في [إعادة وضع محرك الأقراص الضوئية](file:///C:/data/systems/xpsL401X/ar/sm/odd.htm#wp1197977) .
	- 9. أعد وضع محرك القرص الثابت (انظر [إعادة تركيب محرك القرص الثابت](file:///C:/data/systems/xpsL401X/ar/sm/hdd.htm#wp1181804)) .
- 01. أعد وضع بطاقة (بطاقات) Card-Mini )انظر [إعادة وضع بطاقة \(بطاقات\)](file:///C:/data/systems/xpsL401X/ar/sm/minicard.htm#wp1181828) Card -Mini( .
	- 11. أعد وضع وحدة (وحدات) الذاكرة (انظر [إعادة وضع وحدة \(وحدات\) الذاكرة](file:///C:/data/systems/xpsL401X/ar/sm/memory.htm#wp1198546)) .
		- 21. أعد وضع البطارية (انظر [استبدال البطارية\)](file:///C:/data/systems/xpsL401X/ar/sm/battery.htm#wp1451569) .

**تنبيه :قبل تشغيل الكمبيوتر ٬أعد وضع كل المسامير وتأكد من عدم وجود مسامير مفكوكة داخل الكمبيوتر .قد يؤدي عدم القيام بذلك إلى إتلاف الكمبيوتر.**

**وحدة الكاميرا Dell™ XPS™ L401X الخدمة دليل**

[إزالة وحدة الكاميرا](#page-7-0) 

[إعادةوضعوحدة الكاميرا](#page-8-0) 

تطير: قبل التعامل مع الأجزاء الداخلية للكبيوتر، يرجى قراءة مطومات هل المعلمات المراسم المعالم المعلم الكوام Regulatory Compliance Homepage (الصفحة الرئيسية لسياسة الألتزام<br>بالقوانين) على العوقع www.dell.com/regulatory\_com

**تنبيه :يجب ألا يقوم بإجراء الإصلاحات على جهاز الكمبيوتر إلا فني الخدمة المعتمد فقط .لا يغطي الضمان أي تلف ناتج عن أعمال صيانة غير معتمدة من قبل TMDell.**

س تنبيه: لتجنب تفريغ الشحنات الإلكتروستاتيكية، قم بعزل نفسك أرضيًا شريط معصم خاص معاصم معلم العزل مع الحزل مع مع العزل مع مع المع العزل الذي بحوزتك).

**تنبيه :للمساعدة على منع إتلاف لوحة النظام ٬قم بفك البطارية الرئيسية (انظر [إزالة البطارية\)](file:///C:/data/systems/xpsL401X/ar/sm/battery.htm#wp1442926) قبل التعامل مع الأجزاء الداخلية للكمبيوتر.**

#### <span id="page-7-0"></span>**إزالة وحدة الكاميرا**

- 1. اتبع الإرشادات الواردة في [قبل أن تبدأ](file:///C:/data/systems/xpsL401X/ar/sm/before.htm#wp1435071) .
- 2. قم بإزالة البطارية (انظر [إزالة البطارية\)](file:///C:/data/systems/xpsL401X/ar/sm/battery.htm#wp1442926) .
- 3. قم بإزالة وحدة (وحدات) الذاكرة (انظر [إزالة وحدة \(وحدات\) الذاكرة](file:///C:/data/systems/xpsL401X/ar/sm/memory.htm#wp1180211)) .
- 4. قم بإزالة بطاقة (بطاقات) Mini-Card (انظر [إزالة بطاقة \(بطاقات\)](file:///C:/data/systems/xpsL401X/ar/sm/minicard.htm#wp1189423) <u>Mini- Card)</u>.
	- 5. قم بإزالة محرك الأقراص الثابتة (انظر [إزالة محرك القرص الثابت](file:///C:/data/systems/xpsL401X/ar/sm/hdd.htm#wp1179926)) .
	- 6. اتبع الإرشادات من [الخطوة](file:///C:/data/systems/xpsL401X/ar/sm/odd.htm#wp1181563) 4 إلى [الخطوة](file:///C:/data/systems/xpsL401X/ar/sm/odd.htm#wp1197497) 6 في [إزالة محرك الأقراص الضوئية](file:///C:/data/systems/xpsL401X/ar/sm/odd.htm#wp1179926) .
		- 7. قم بإزالة مجموعة مسند راحة اليد (انظ[رإزالة مجموعة مسند راحة اليد](file:///C:/data/systems/xpsL401X/ar/sm/palmrest.htm#wp1044787)) .
			- 8. قم بإزالة لوحة المفاتيح (انظر [إزالة لوحة المفاتيح.\)](file:///C:/data/systems/xpsL401X/ar/sm/keyboard.htm#wp1201059) .
			- 9. قم بإزالة مجموعة الشاشة (انظر [إزالة مجموعة الشاشة](file:///C:/data/systems/xpsL401X/ar/sm/display.htm#wp1212160)) .
				- 01. قم بإزالة إطار الشاشة (انظر [إزالة إطار الشاشة](file:///C:/data/systems/xpsL401X/ar/sm/display.htm#wp1212652)) .
				- 11. قم بإزالة لوحة الشاشة (انظر [إزالة لوحة الشاشة](file:///C:/data/systems/xpsL401X/ar/sm/display.htm#wp1202918)) .
		- 21. قم بإزالة الرقاقة الألومنيوم المثبتة لوحدة الكاميرا في الغطاء الخلفي للشاشة .
			- 31. قم بإزالة لوحة الكاميرا من الغطاء الخلفي للشاشة .

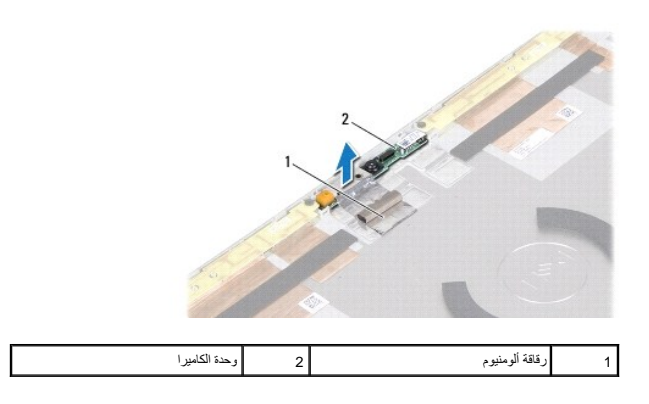

#### <span id="page-8-0"></span>**إعادة وضع وحدة الكاميرا**

- 1. اتبع الإرشادات الواردة في [قبل أن تبدأ](file:///C:/data/systems/xpsL401X/ar/sm/before.htm#wp1435071) .
- 2. استخدم أعمدة المحازاة الموجودة في الغطاء الخلفي للشاشة لوضع وحدة الكاميرا في مكانها .
	- 3. ضع الرقاقة الألومنيوم فوق وحدة الكاميرا .
	- 4. أعد وضع لوحة الشاشة (انظر [إعادة وضع لوحة الشاشة](file:///C:/data/systems/xpsL401X/ar/sm/display.htm#wp1207784)) .
	- 5. أعد وضع إطار الشاشة (انظر [إعادة وضع إطار الشاشة](file:///C:/data/systems/xpsL401X/ar/sm/display.htm#wp1207247)) .
	- 6. أعد وضع مجموعة الشاشة (انظر [إعادة وضع مجموعة الشاشة](file:///C:/data/systems/xpsL401X/ar/sm/display.htm#wp1205821)) .
		- 7. أعد وضع لوحة المفاتيح (انظر [إعادة وضع لوحة المفاتيح](file:///C:/data/systems/xpsL401X/ar/sm/keyboard.htm#wp1179994)) .
	- 8. أعد وضع مجموعة مسند راحة اليد (انظ[رإعادة وضع مجموعة مسند راحة اليد](file:///C:/data/systems/xpsL401X/ar/sm/palmrest.htm#wp1063475)) .
	- 9. اتبع الإرشادات من [الخطوة](file:///C:/data/systems/xpsL401X/ar/sm/odd.htm#wp1193199) 5 إلى [الخطوة](file:///C:/data/systems/xpsL401X/ar/sm/odd.htm#wp1197509) 6 في [إعادة وضع محرك الأقراص الضوئية](file:///C:/data/systems/xpsL401X/ar/sm/odd.htm#wp1197977) .
		- 01. أعد وضع محرك القرص الثابت (انظر [إعادة تركيب محرك القرص الثابت](file:///C:/data/systems/xpsL401X/ar/sm/hdd.htm#wp1181804)) .
- 11. أعد وضع بطاقة (بطاقات) Card-Mini )انظر [إعادة وضع بطاقة \(بطاقات\)](file:///C:/data/systems/xpsL401X/ar/sm/minicard.htm#wp1181828) Card -Mini( .
	- 21. أعد وضع وحدة (وحدات) الذاكرة (انظر [إعادة وضع وحدة \(وحدات\) الذاكرة](file:///C:/data/systems/xpsL401X/ar/sm/memory.htm#wp1198546)) .
		- 31. أعد وضع البطارية (انظر [استبدال البطارية\)](file:///C:/data/systems/xpsL401X/ar/sm/battery.htm#wp1451569) .

**تنبيه :قبل تشغيل الكمبيوتر ٬أعد وضع كل المسامير وتأكد من عدم وجود مسامير مفكوكة داخل الكمبيوتر .قد يؤدي عدم القيام بذلك إلى إتلاف الكمبيوتر.**

**البطارية الخلوية المصغرة Dell™ XPS™ L401X الخدمة دليل**

[إزالة البطارية الخلوية المصغرة](#page-9-0) 

[إعادة وضع البطارية الخلوية المصغرة](#page-9-1) 

تطير: قبل التعامل مع الأجزاء الداخلية للكبيوتر، يرجى قراءة مطومات هل المعلمات المراسم المعالم المعلم الكوام Regulatory Compliance Homepage (الصفحة الرئيسية لسياسة الألتزام<br>بالقوانين) على العوقع www.dell.com/regulatory\_com

**تنبيه :يجب ألا يقوم بإجراء الإصلاحات على جهاز الكمبيوتر إلا فني الخدمة المعتمد فقط .لا يغطي الضمان أي تلف ناتج عن أعمال صيانة غير معتمدة من قبل TMDell.**

سية: لتجنب تفريغ الشحنات الإلكتروستاتيكية، قم بعزل نفسك أرضيًا باستخدام شريط معصم أو لمس سطح معدني غير مطلي من وقت لآخر (مثل موصل موجود بالكمبيوتر الذي بحوزتك).

**تنبيه :للمساعدة على منع إتلاف لوحة النظام ٬قم بفك البطارية الرئيسية (انظر [إزالة البطارية\)](file:///C:/data/systems/xpsL401X/ar/sm/battery.htm#wp1442926) قبل التعامل مع الأجزاء الداخلية للكمبيوتر.**

#### **إزالة البطارية الخلوية المصغرة**

- <span id="page-9-0"></span>1. اتبع الإرشادات الواردة في [قبل أن تبدأ](file:///C:/data/systems/xpsL401X/ar/sm/before.htm#wp1435071) .
- 2. قم بإزالة البطارية (انظر [إزالة البطارية\)](file:///C:/data/systems/xpsL401X/ar/sm/battery.htm#wp1442926) .
- 3. قم بإزالة وحدة (وحدات) الذاكرة (انظر [إزالة وحدة \(وحدات\) الذاكرة](file:///C:/data/systems/xpsL401X/ar/sm/memory.htm#wp1180211)) .
- 4. قم بإزالة محرك الأقراص الثابتة (انظر [إزالة محرك القرص الثابت](file:///C:/data/systems/xpsL401X/ar/sm/hdd.htm#wp1179926)) .
- 5. اتبع الإرشادات من [الخطوة](file:///C:/data/systems/xpsL401X/ar/sm/odd.htm#wp1181563) 4 إلى [الخطوة](file:///C:/data/systems/xpsL401X/ar/sm/odd.htm#wp1197497) 6 في [إزالة محرك الأقراص الضوئية](file:///C:/data/systems/xpsL401X/ar/sm/odd.htm#wp1179926) .
	- 6. قم بإزالة مجموعة مسند راحة اليد (انظ[رإزالة مجموعة مسند راحة اليد](file:///C:/data/systems/xpsL401X/ar/sm/palmrest.htm#wp1044787)) .
		- 7. افصل كابل البطارية الخلوية المصغرة من موصل لوحة النظام .
- 8. البطارية الخلوية المصغرة ملتصقة بفتحة موجودة في الغطاء العلوي .باستخدام أداة كتابة بلاستيكية ٬ارفع البطارية الخلوية المصغرة برفق إلى خارج قاعدة الكمبيوتر .

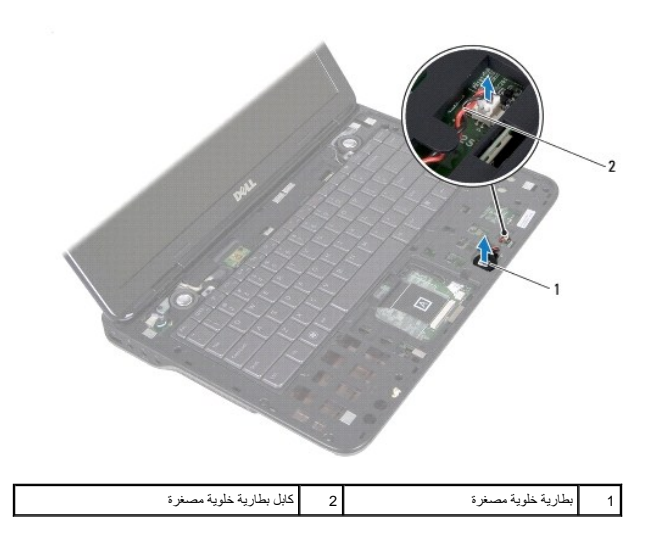

# **إعادة وضع البطارية الخلوية المصغرة**

<span id="page-9-1"></span>1. اتبع الإرشادات الواردة في [قبل أن تبدأ](file:///C:/data/systems/xpsL401X/ar/sm/before.htm#wp1435071) .

- 2. قم بتوصيل كابل البطارية الخلوية المصغرة بموصل لوحة النظام .
- 3. مع توجيه الجانب اللاصق من البطارية الخلوية المصغرة لأسفل ٬اضغط على البطارية الخلوية المصغرة إلى داخل الفتحة الموجودة في الغطاء العلوي .
	- 4. أعد وضع مجموعة مسند راحة اليد (انظر [إعادة وضع مجموعة مسند راحة اليد](file:///C:/data/systems/xpsL401X/ar/sm/palmrest.htm#wp1063475)) .
	- 5. اتبع الإرشادات من [الخطوة](file:///C:/data/systems/xpsL401X/ar/sm/odd.htm#wp1193199) 5 إلى [الخطوة](file:///C:/data/systems/xpsL401X/ar/sm/odd.htm#wp1197509) 6 في [إعادة وضع محرك الأقراص الضوئية](file:///C:/data/systems/xpsL401X/ar/sm/odd.htm#wp1197977) .
		- 6. أعد وضع محرك القرص الثابت (انظر [إعادة تركيب محرك القرص الثابت](file:///C:/data/systems/xpsL401X/ar/sm/hdd.htm#wp1181804)) .
		- 7. أعد وضع وحدة (وحدات) الذاكرة (انظر [إعادة وضع وحدة \(وحدات\) الذاكرة](file:///C:/data/systems/xpsL401X/ar/sm/memory.htm#wp1198546)) .
			- 8. أعد وضع البطارية (انظر [استبدال البطارية\)](file:///C:/data/systems/xpsL401X/ar/sm/battery.htm#wp1451569) .

**تنبيه :قبل تشغيل الكمبيوتر ٬أعد تركيب كل المسامير وتأكد من عدم وجود مسامير مفكوكة داخل الكمبيوتر .قد يؤدي عدم القيام بذلك إلى إتلاف الكمبيوتر.**

#### **اللوحة الفرعية Dell™ XPS™ L401X الخدمة دليل**

[إزالة اللوحة الفرعية](#page-11-0) 

[إعادة وضع اللوحة الفرعية](#page-12-0) 

تطير: قبل التعامل مع الأجزاء الداخلية للكبيوتر، يرجى قراءة مطومات هل المعلمات المراسم المعالم المعلم الكوام Regulatory Compliance Homepage (الصفحة الرئيسية لسياسة الألتزام<br>بالقوانين) على العوقع www.dell.com/regulatory\_com

**تنبيه :يجب ألا يقوم بإجراء الإصلاحات على جهاز الكمبيوتر إلا فني الخدمة المعتمد فقط .لا يغطي الضمان أي تلف ناتج عن أعمال صيانة غير معتمدة من قبل TMDell.**

ستبيه: لتجنب تفريغ الشحنات الإلكتروستاتيكية، قم بعزل نفسك أرضيًا باستخدام شريط معصم أو لمس سطح معدني غير مطلي من وقت لأخر (مثل موصل موجود بالكمبيوتر الذي بحوزتك).

**تنبيه :للمساعدة على منع إتلاف لوحة النظام ٬قم بفك البطارية الرئيسية (انظر [إزالة البطارية\)](file:///C:/data/systems/xpsL401X/ar/sm/battery.htm#wp1442926) قبل التعامل مع الأجزاء الداخلية للكمبيوتر.**

### <span id="page-11-0"></span>**إزالة اللوحة الفرعية**

- 1. اتبع الإرشادات الواردة في [قبل أن تبدأ](file:///C:/data/systems/xpsL401X/ar/sm/before.htm#wp1435071) .
- 2. قم بإزالة البطارية (انظر [إزالة البطارية\)](file:///C:/data/systems/xpsL401X/ar/sm/battery.htm#wp1442926) .
- 3. قم بإزالة وحدة (وحدات) الذاكرة (انظر [إزالة وحدة \(وحدات\) الذاكرة](file:///C:/data/systems/xpsL401X/ar/sm/memory.htm#wp1180211)) .
- 4. قم بإزالة بطاقة (بطاقات) Mini-Card (انظر إ<u>زالة بطاقة (بطاقات) Mini- Card</u> ).
	- 5. قم بإزالة محرك القرص الثابت (انظر [إزالة محرك القرص الثابت\)](file:///C:/data/systems/xpsL401X/ar/sm/hdd.htm#wp1179926) .
	- 6. اتبع الإرشادات من [الخطوة](file:///C:/data/systems/xpsL401X/ar/sm/odd.htm#wp1181563) 4 إلى [الخطوة](file:///C:/data/systems/xpsL401X/ar/sm/odd.htm#wp1197497) 6 في [إزالة محرك الأقراص الضوئية](file:///C:/data/systems/xpsL401X/ar/sm/odd.htm#wp1179926) .
		- 7. قم بإزالة مجموعة مسند راحة اليد (انظر [إزالة مجموعة مسند راحة اليد\)](file:///C:/data/systems/xpsL401X/ar/sm/palmrest.htm#wp1044787) .
			- 8. قم بإزالة لوحة المفاتيح (انظر [إزالة لوحة المفاتيح.\)](file:///C:/data/systems/xpsL401X/ar/sm/keyboard.htm#wp1201059) .
			- 9. قم بإزالة مجموعة الشاشة (انظر [إزالة مجموعة الشاشة](file:///C:/data/systems/xpsL401X/ar/sm/display.htm#wp1212160)) .
		- 01. اتبع الإرشادات من [الخطوة](file:///C:/data/systems/xpsL401X/ar/sm/topcover.htm#wp1037074) 13 إلى [الخطوة](file:///C:/data/systems/xpsL401X/ar/sm/topcover.htm#wp1037038) 18 في [إزالة الغطاء العلوي](file:///C:/data/systems/xpsL401X/ar/sm/topcover.htm#wp1035974) [.](file:///C:/data/systems/xpsL401X/ar/sm/topcover.htm#wp1035974)
			- 11. اقلب مجموعة الغطاء العلوي رأسًا على عقب .
- 21. قم بإزالة مروحة المعالج ومجموعة المشتت الحراري (انظر[إزالة مروحة المعالج ومجموعة المشتت الحراري](file:///C:/data/systems/xpsL401X/ar/sm/heatsink.htm#wp1179902)) .
	- 31. ارفع ماسك الموصل وافصل كبل اللوحة الفرعية من الموصل الموجود في اللوحة الفرعية .
		- 41. قم بإزالة المسمار اللولبي المثبت للوحة الفرعية في الغطاء العلوي .
- 51. أخرج الموصلات الموجودة في اللوحة الفرعية برفق إلى خارج الفتحات الموجودة في الغطاء العلوي ٬وارفع اللوحة الفرعية خارج الغطاء العلوي .

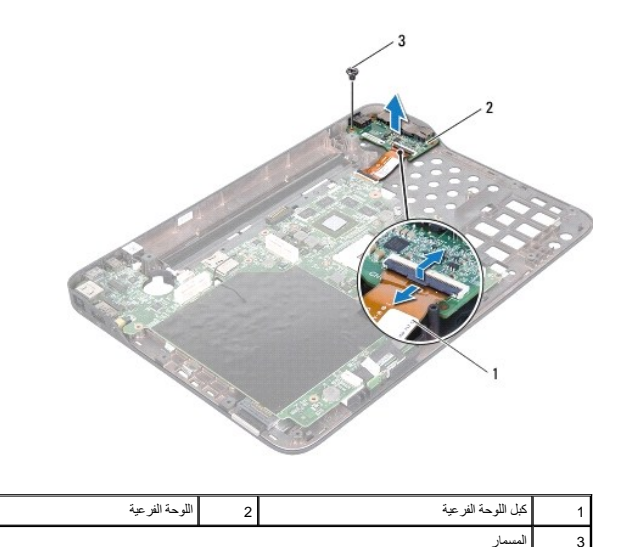

## **إعادة وضع اللوحة الفرعية**

- <span id="page-12-0"></span>1. اتبع الإرشادات الواردة في [قبل أن تبدأ](file:///C:/data/systems/xpsL401X/ar/sm/before.htm#wp1435071) .
- 2. قم بمحازاة الموصلات الموجودة في اللوحة الفرعية مع الفتحات الموجودة في الغطاء العلوي وقم بوضعها في الغطاء العلوي .
	- 3. أعد وضع المسمار اللولبي المثبت للوحة الفرعية في الغطاء العلوي .
- 4. قم بإزاحة كبل اللوحة الفرعية إلى داخل الموصل الموجود في اللوحة الفرعية واضغط على ماسك الموصل لتثبيت الكبل .
- 5. أعد وضع مروحة المعالج ومجموعة المشتت الحراري (انظر [إعادة وضع مروحة المعالج ومجموعة المشتت الحراري](file:///C:/data/systems/xpsL401X/ar/sm/heatsink.htm#wp1187492)) .
	- 6. اتبع الإرشادات من [الخطوة](file:///C:/data/systems/xpsL401X/ar/sm/topcover.htm#wp1036299) 9 إلى [الخطوة](file:///C:/data/systems/xpsL401X/ar/sm/topcover.htm#wp1036805) 11 في [إعادة وضع الغطاء العلوي](file:///C:/data/systems/xpsL401X/ar/sm/topcover.htm#wp1037718) .
		- 7. أعد وضع مجموعة الشاشة (انظر [إعادة وضع مجموعة الشاشة](file:///C:/data/systems/xpsL401X/ar/sm/display.htm#wp1205821)) .
			- 8. أعد وضع لوحة المفاتيح (انظر [إعادة وضع لوحة المفاتيح](file:///C:/data/systems/xpsL401X/ar/sm/keyboard.htm#wp1179994)) .
	- 9. أعد وضع مجموعة مسند راحة اليد (انظر [إعادة وضع مجموعة مسند راحة اليد](file:///C:/data/systems/xpsL401X/ar/sm/palmrest.htm#wp1063475)) .
	- 01. اتبع الإرشادات من [الخطوة](file:///C:/data/systems/xpsL401X/ar/sm/odd.htm#wp1193199) 5 إلى [الخطوة](file:///C:/data/systems/xpsL401X/ar/sm/odd.htm#wp1197509) 6 في [إعادة وضع محرك الأقراص الضوئية](file:///C:/data/systems/xpsL401X/ar/sm/odd.htm#wp1197977) .
		- 11. أعد وضع محرك القرص الثابت (انظر [إعادة تركيب محرك القرص الثابت](file:///C:/data/systems/xpsL401X/ar/sm/hdd.htm#wp1181804)) .
	- 21. أعد وضع بطاقة (بطاقات) Card-Mini )انظر [إعادة وضع بطاقة \(بطاقات\)](file:///C:/data/systems/xpsL401X/ar/sm/minicard.htm#wp1181828) Card -Mini( .
		- 31. أعد وضع وحدة (وحدات) الذاكرة (انظر [إعادة وضع وحدة \(وحدات\) الذاكرة](file:///C:/data/systems/xpsL401X/ar/sm/memory.htm#wp1198546)) .
			- 41. أعد وضع البطارية (انظر [استبدال البطارية\)](file:///C:/data/systems/xpsL401X/ar/sm/battery.htm#wp1451569) .

**تنبيه :قبل تشغيل الكمبيوتر ٬أعد وضع كل المسامير وتأكد من عدم وجود مسامير مفكوكة داخل الكمبيوتر .قد يؤدي عدم القيام بذلك إلى إتلاف الكمبيوتر.**

**موصل محول التيار المتردد Dell™ XPS™ L401X الخدمة دليل**

[إزالة موصل محول التيار المتردد](#page-13-0) 

[إعادة وضع موصل محول التيار المتردد](#page-14-0) 

تطير: قبل التعامل مع الأجزاء الداخلية للكبيوتر، يرجى قراءة مطومات هل المعلمات المراسم المعالم المعلم الكوام Regulatory Compliance Homepage (الصفحة الرئيسية لسياسة الألتزام<br>بالقوانين) على العوقع www.dell.com/regulatory\_com

**تنبيه :يجب ألا يقوم بإجراء الإصلاحات على جهاز الكمبيوتر إلا فني الخدمة المعتمد فقط .لا يغطي الضمان أي تلف ناتج عن أعمال صيانة غير معتمدة من قبل TMDell.**

هيه التجنب تفريغ الشحنات الإلكتروستاتيكية، قم بعزل نفسك أرضيك الشروس معامل المسلح معلى المسم معالم مع وقت لأخر (مثل موصل موجود بالكمبيوتر الذي بحوزتك).

**تنبيه :للمساعدة على منع إتلاف لوحة النظام ٬قم بفك البطارية الرئيسية (انظر [إزالة البطارية\)](file:///C:/data/systems/xpsL401X/ar/sm/battery.htm#wp1442926) قبل التعامل مع الأجزاء الداخلية للكمبيوتر.**

#### **إزالة موصل محول التيار المتردد**

- <span id="page-13-0"></span>1. اتبع الإرشادات الواردة في [قبل أن تبدأ](file:///C:/data/systems/xpsL401X/ar/sm/before.htm#wp1435071) .
- 2. قم بإزالة البطارية (انظر [إزالة البطارية\)](file:///C:/data/systems/xpsL401X/ar/sm/battery.htm#wp1442926) .
- 3. قم بإزالة وحدة (وحدات) الذاكرة (انظر [إزالة وحدة \(وحدات\) الذاكرة](file:///C:/data/systems/xpsL401X/ar/sm/memory.htm#wp1180211)) .
- 4. قم بإزالة بطاقة (بطاقات) Mini-Card (انظر إ<u>زالة بطاقة (بطاقات) Mini- Card</u>).
	- 5. قم بإزالة محرك القرص الثابت (انظر [إزالة محرك القرص الثابت\)](file:///C:/data/systems/xpsL401X/ar/sm/hdd.htm#wp1179926) .
	- 6. اتبع الإرشادات من [الخطوة](file:///C:/data/systems/xpsL401X/ar/sm/odd.htm#wp1181563) 4 إلى [الخطوة](file:///C:/data/systems/xpsL401X/ar/sm/odd.htm#wp1197497) 6 في [إزالة محرك الأقراص الضوئية](file:///C:/data/systems/xpsL401X/ar/sm/odd.htm#wp1179926) .
		- 7. قم بإزالة مجموعة مسند راحة اليد (انظر [إزالة مجموعة مسند راحة اليد\)](file:///C:/data/systems/xpsL401X/ar/sm/palmrest.htm#wp1044787) .
			- 8. قم بإزالة لوحة المفاتيح (انظر [إزالة لوحة المفاتيح.\)](file:///C:/data/systems/xpsL401X/ar/sm/keyboard.htm#wp1201059) .
			- 9. قم بإزالة مجموعة الشاشة (انظر [إزالة مجموعة الشاشة](file:///C:/data/systems/xpsL401X/ar/sm/display.htm#wp1212160)) .
		- 01. اتبع الإرشادات من [الخطوة](file:///C:/data/systems/xpsL401X/ar/sm/topcover.htm#wp1037074) 13 إلى [الخطوة](file:///C:/data/systems/xpsL401X/ar/sm/topcover.htm#wp1037038) 18 في [إزالة الغطاء العلوي](file:///C:/data/systems/xpsL401X/ar/sm/topcover.htm#wp1035974) [.](file:///C:/data/systems/xpsL401X/ar/sm/topcover.htm#wp1035974)
			- 11. اقلب مجموعة الغطاء العلوي رأسًا على عقب .
			- 21. افصل كبل موصل مهايئ التيار المتردد من موصل لوحة النظام .
	- 31. لاحظ توجيه كبل موصل مهايئ التيار المتردد ٬وقم بإزالة الكبل من دليل التوجيه .
- 41. قم بإزالة المسمار اللولبي المثبت لكبل موصل مهايئ التيار المتردد في الغطاء العلوي .
	- 51. ارفع موصل مهايئ التيار المتردد خارج الغطاء العلوي .

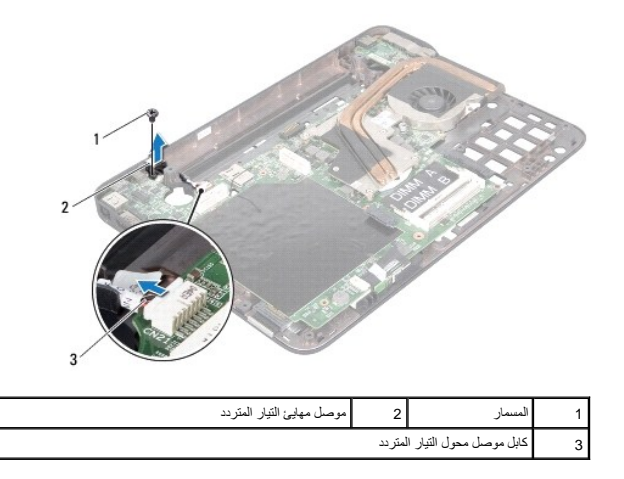

# **إعادة وضع موصل محول التيار المتردد**

- <span id="page-14-0"></span>1. اتبع الإرشادات الواردة في [قبل أن تبدأ](file:///C:/data/systems/xpsL401X/ar/sm/before.htm#wp1435071) .
- 2. قم بمحازاة فتحة المسمار اللولبي الموجود في موصل كبل مهايئ التيار المتردد مع فتحة المسمار اللولبي الموجود في الغطاء العلوي .
	- 3. أعد وضع المسمار اللولبي المثبت لكبل موصل مهايئ التيار المتردد في الغطاء العلوي .
		- 4. قم بتوجيه كبل موصل مهايئ التيار المتردد من خلال دليل التوجيه .
			- 5. صل كبل موصل مهايئ التيار المتردد بموصل لوحة النظام .
		- 6. اتبع الإرشادات من [الخطوة](file:///C:/data/systems/xpsL401X/ar/sm/topcover.htm#wp1036299) 9 إلى [الخطوة](file:///C:/data/systems/xpsL401X/ar/sm/topcover.htm#wp1036805) 11 في [إعادة وضع الغطاء العلوي](file:///C:/data/systems/xpsL401X/ar/sm/topcover.htm#wp1037718) .
			- 7. أعد وضع مجموعة الشاشة (انظر [إعادة وضع مجموعة الشاشة](file:///C:/data/systems/xpsL401X/ar/sm/display.htm#wp1205821)) .
				- 8. أعد وضع لوحة المفاتيح (انظر [إعادة وضع لوحة المفاتيح](file:///C:/data/systems/xpsL401X/ar/sm/keyboard.htm#wp1179994)) .
		- 9. أعد وضع مجموعة مسند راحة اليد (انظر [إعادة وضع مجموعة مسند راحة اليد](file:///C:/data/systems/xpsL401X/ar/sm/palmrest.htm#wp1063475)) .
	- 01. اتبع الإرشادات من [الخطوة](file:///C:/data/systems/xpsL401X/ar/sm/odd.htm#wp1193199) 5 إلى [الخطوة](file:///C:/data/systems/xpsL401X/ar/sm/odd.htm#wp1197509) 6 في [إعادة وضع محرك الأقراص الضوئية](file:///C:/data/systems/xpsL401X/ar/sm/odd.htm#wp1197977) .
		- 11. أعد وضع محرك القرص الثابت (انظر [إعادة تركيب محرك القرص الثابت](file:///C:/data/systems/xpsL401X/ar/sm/hdd.htm#wp1181804)) .
	- 21. أعد وضع بطاقة (بطاقات) Card-Mini )انظر [إعادة وضع بطاقة \(بطاقات\)](file:///C:/data/systems/xpsL401X/ar/sm/minicard.htm#wp1181828) Card -Mini( .
		- 31. أعد وضع وحدة (وحدات) الذاكرة (انظر [إعادة وضع وحدة \(وحدات\) الذاكرة](file:///C:/data/systems/xpsL401X/ar/sm/memory.htm#wp1198546)) .
			- 41. أعد وضع البطارية (انظر [استبدال البطارية\)](file:///C:/data/systems/xpsL401X/ar/sm/battery.htm#wp1451569) .

**تنبيه :قبل تشغيل الكمبيوتر ٬أعد وضع كل المسامير وتأكد من عدم وجود مسامير مفكوكة داخل الكمبيوتر .قد يؤدي عدم القيام بذلك إلى إتلاف الكمبيوتر.**

# **الشاشة**

**Dell™ XPS™ L401X الخدمة دليل**

 [مجموعة الشاشة](#page-15-0)  [إطار الشاشة](#page-17-0) 

[لوحة الشاشة](#page-18-0) 

[كبل الشاشة](#page-19-0) 

[دعامات لوحة الشاشة](#page-20-0) 

تطير: قبل التعام مع الأجزاء الداخلية للكبيوتر، يرجى قراءة مطومات هم المعلمات المعامل المعامر عامل المان، انظر هوRegulatory Compliance Homepage (الصفحة الرئيسية لسياسة الألتزام<br>بالقوانين) على العوقع www.dell.com/regulatory

**تنبيه :يجب ألا يقوم بإجراء الإصلاحات على جهاز الكمبيوتر إلا فني الخدمة المعتمد فقط .لا يغطي الضمان أي تلف ناتج عن أعمال صيانة غير معتمدة من قبل TMDell.**

ستبيه: لتجنب تفريغ الشحنات الإلكتروستاتيكية، قم بعزل نفسك أرضيًا بشريط معصم خاص معصم معدن غير مطلي من وقت لآخر (مثل موصل موجود بالكمبيوتر الذي بحوزتك).

**تنبيه :للمساعدة على منع إتلاف لوحة النظام ٬قم بفك البطارية الرئيسية (انظر [إزالة البطارية\)](file:///C:/data/systems/xpsL401X/ar/sm/battery.htm#wp1442926) قبل التعامل مع الأجزاء الداخلية للكمبيوتر.**

## <span id="page-15-1"></span><span id="page-15-0"></span>**مجموعة الشاشة**

#### **إزالة مجموعة الشاشة**

- 1. اتبع الإرشادات الواردة في [قبل أن تبدأ](file:///C:/data/systems/xpsL401X/ar/sm/before.htm#wp1435071) .
- 2. قم بإزالة البطارية (انظر [إزالة البطارية\)](file:///C:/data/systems/xpsL401X/ar/sm/battery.htm#wp1442926) .
- 3. قم بإزالة وحدة (وحدات) الذاكرة (انظر [إزالة وحدة \(وحدات\) الذاكرة](file:///C:/data/systems/xpsL401X/ar/sm/memory.htm#wp1180211)) .
- .4 قم بازالة بطاقة (بطاقات) Mini-Card (انظر [إزالة بطاقة \(بطاقات\)](file:///C:/data/systems/xpsL401X/ar/sm/minicard.htm#wp1189423) <u>Mini- Card </u>).
	- 5. قم بإزالة محرك القرص الثابت (انظر [إزالة محرك القرص الثابت\)](file:///C:/data/systems/xpsL401X/ar/sm/hdd.htm#wp1179926) .
	- 6. اتبع الإرشادات من [الخطوة](file:///C:/data/systems/xpsL401X/ar/sm/odd.htm#wp1181563) 4 إلى [الخطوة](file:///C:/data/systems/xpsL401X/ar/sm/odd.htm#wp1197497) 6 في [إزالة محرك الأقراص الضوئية](file:///C:/data/systems/xpsL401X/ar/sm/odd.htm#wp1179926) .
		- 7. قم بإزالة مجموعة مسند راحة اليد (انظر [إزالة مجموعة مسند راحة اليد\)](file:///C:/data/systems/xpsL401X/ar/sm/palmrest.htm#wp1044787) .
			- 8. قم بإزالة لوحة المفاتيح (انظر [إزالة لوحة المفاتيح.\)](file:///C:/data/systems/xpsL401X/ar/sm/keyboard.htm#wp1201059) .
		- 9. قم بإزالة المسمارين اللولبيين المثبتين لمجموعة الشاشة في غطاء القاعدة .

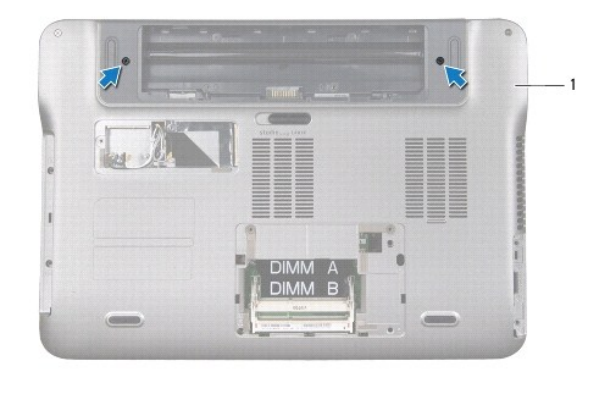

1 غطاء القاعدة

## **تنبيه :التزم بدرجة كبيرة من الحذر عند فتح الشاشة لمنع إتلاف مجموعة الشاشة.**

- 01. قم بقلب الكمبيوتر وفتح الشاشة لأقصى درجة ممكنة .
- 11. افصل موصل كبل مكبر الصوت من موصل لوحة النظام .
	- 21. افصل كبل الشاشة من موصل لوحة النظام .
- 31. لاحظ توجيه كبل الشاشة وقم بإزالة الكبل من دليل التوجيه .
- 41. لاحظ توجيه كبلات هوائي Card-Mini وقم بإزاحتها لأعلى من خلال الفتحة الموجودة في قاعدة الكمبيوتر .
	- 51. قم بإزالة المسامير اللولبية الأربعة المثبتة لمجموعة الشاشة في الغطاء العلوي .
		- 61. ارفع مجموعة الشاشة من قاعدة الكمبيوتر .

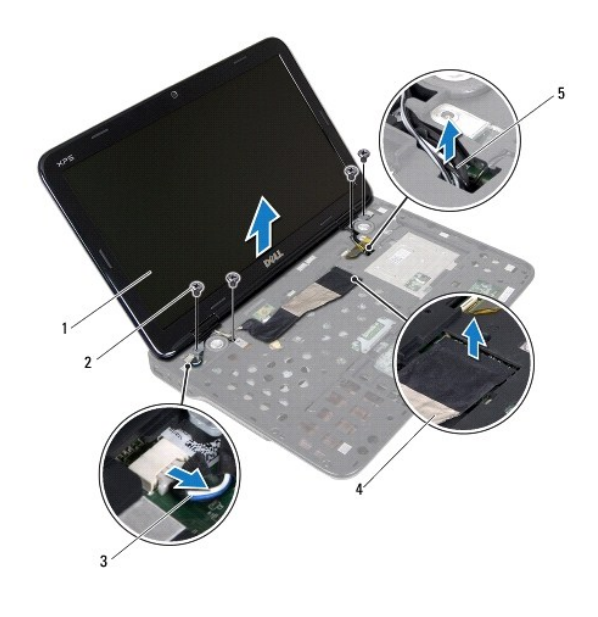

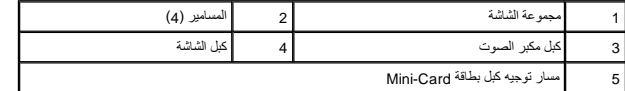

# <span id="page-16-0"></span>**إعادة وضع مجموعة الشاشة**

- 1. اتبع الإرشادات الواردة في [قبل أن تبدأ](file:///C:/data/systems/xpsL401X/ar/sm/before.htm#wp1435071) .
- 2. ضع مجموعة الشاشة في مكانها وأعد وضع المسامير اللولبية الأربعة المثبتة لمجموعة الشاشة في الغطاء العلوي .
	- 3. قم بتوجيه كبلات هوائي بطاقة Card-Mini عبر الفتحة الموجودة بقاعدة الكمبيوتر .
		- 4. قم بتوجيه كبل الشاشة من خلال دليل التوجيه .
			- 5. صل كبل الشاشة بموصل لوحة النظام .
		- 6. صل كبل مكبر الصوت بموصل لوحة النظام .
		- 7. أعد وضع المسمارين اللولبيين المثبتين لمجموعة الشاشة في غطاء القاعدة .
			- 8. أعد وضع لوحة المفاتيح (انظر [إعادة وضع لوحة المفاتيح](file:///C:/data/systems/xpsL401X/ar/sm/keyboard.htm#wp1179994)) .

- 9. أعد وضع مجموعة مسند راحة اليد (انظر [إعادة وضع مجموعة مسند راحة اليد](file:///C:/data/systems/xpsL401X/ar/sm/palmrest.htm#wp1063475)) .
- 01. اتبع الإرشادات من [الخطوة](file:///C:/data/systems/xpsL401X/ar/sm/odd.htm#wp1193199) 5 إلى [الخطوة](file:///C:/data/systems/xpsL401X/ar/sm/odd.htm#wp1197509) 6 في [إعادة وضع محرك الأقراص الضوئية](file:///C:/data/systems/xpsL401X/ar/sm/odd.htm#wp1197977) .
	- 11. أعد وضع محرك القرص الثابت (انظ[رإعادة تركيب محرك القرص الثابت\)](file:///C:/data/systems/xpsL401X/ar/sm/hdd.htm#wp1181804) .
- 21. أعد وضع بطاقة (بطاقات) Card-Mini )انظر [إعادة وضع بطاقة \(بطاقات\)](file:///C:/data/systems/xpsL401X/ar/sm/minicard.htm#wp1181828) Card -Mini( .
	- 31. أعد وضع وحدة (وحدات) الذاكرة (انظ[رإعادة وضع وحدة \(وحدات\) الذاكرة\)](file:///C:/data/systems/xpsL401X/ar/sm/memory.htm#wp1198546) .
		- 41. أعد وضع البطارية (انظر [استبدال البطارية\)](file:///C:/data/systems/xpsL401X/ar/sm/battery.htm#wp1451569) .

**تنبيه :قبل تشغيل الكمبيوتر ٬أعد وضع كل المسامير وتأكد من عدم وجود مسامير مفكوكة داخل الكمبيوتر .قد يؤدي عدم القيام بذلك إلى إتلاف الكمبيوتر.**

# <span id="page-17-1"></span><span id="page-17-0"></span>**إطار الشاشة**

#### **إزالة إطار الشاشة**

**تنبيه :يتسم إطار الشاشة بأنه هش للغاية .لذا؛ توخ َالحذر عند إزالته حتى لا تتسبب في تلفه.**

- 1. اتبع الإرشادات الواردة في [قبل أن تبدأ](file:///C:/data/systems/xpsL401X/ar/sm/before.htm#wp1435071) .
- 2. قم بإزالة مجموعة الشاشة (انظر [إزالة مجموعة الشاشة](#page-15-1)) .
- 3. باستخدام أطراف أصابعك ٬ارفع الحافة الداخلية لإطار الشاشة بعناية .
	- 4. ارفع إطار الشاشة عن مجموعة الشاشة .

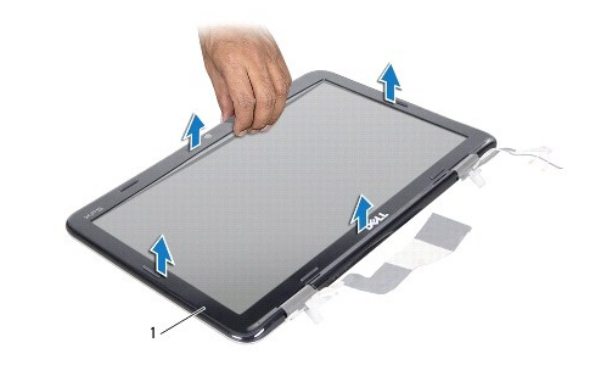

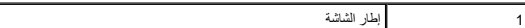

### <span id="page-17-2"></span>**إعادة وضع إطار الشاشة**

- 1. اتبع الإرشادات الواردة في [قبل أن تبدأ](file:///C:/data/systems/xpsL401X/ar/sm/before.htm#wp1435071) .
- 2. قم بمحاذاة إطار الشاشة مع الغطاء الخلفي للشاشة ٬وأدخله برفق في مكانه .
	- 3. أعد وضع مجموعة الشاشة (انظر [إعادة وضع مجموعة الشاشة](#page-16-0)) .

**تنبيه :قبل تشغيل الكمبيوتر ٬أعد وضع كل المسامير وتأكد من عدم وجود مسامير مفكوكة داخل الكمبيوتر .قد يؤدي عدم القيام بذلك إلى إتلاف الكمبيوتر.**

## <span id="page-18-1"></span><span id="page-18-0"></span>**لوحة الشاشة**

#### **إزالة لوحة الشاشة**

- 1. اتبع الإرشادات الواردة في [قبل أن تبدأ](file:///C:/data/systems/xpsL401X/ar/sm/before.htm#wp1435071) .
- 2. قم بإزالة مجموعة الشاشة (انظر [إزالة مجموعة الشاشة](#page-15-1)) .
	- 3. قم بإزالة إطار الشاشة (انظر [إزالة إطار الشاشة](#page-17-1)) .
- 4. افصل كبل الكاميرا عن الموصل الموجود في وحدة الكاميرا .
- 5. قم بإزالة المسامير اللولبية الثمانية التي تثبت لوحة الشاشة بغطاء الشاشة .
- 6. لاحظ توجيه كبلات هوائي بطاقة Card-Mini وقم بإزالتها من دلائل التوجيه الموجودة على المفصلة .
	- 7. لاحظ توجيه كبل الشاشة وقم بإزالته من دليل التوجيه الموجود في المفصلة .
		- 8. ارفع لوحة الشاشة بعيدًا عن الغطاء الخلفي للشاشة .

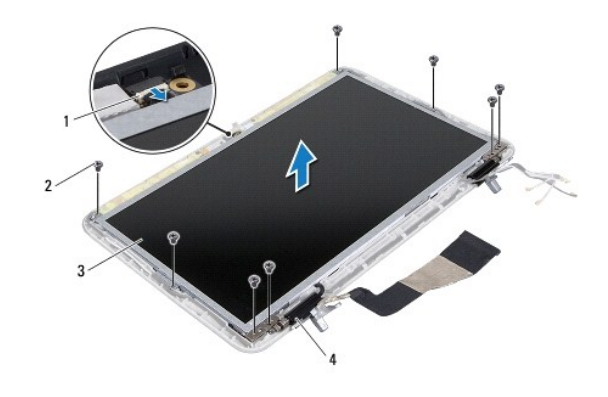

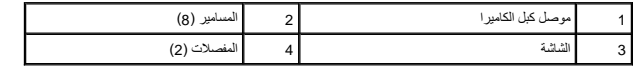

## <span id="page-18-2"></span>**إعادة وضع لوحة الشاشة**

- 1. اتبع الإرشادات الواردة في [قبل أن تبدأ](file:///C:/data/systems/xpsL401X/ar/sm/before.htm#wp1435071) .
- 2. ضع لوحة الشاشة فوق الغطاء الخلفي للشاشة .
- 3. قم بتوصيل كبل الكاميرا بالموصل الموجود على وحدة الكاميرا .
- 4. قم بتوجيه كبل الشاشة من خلال دليل التوجيه الموجود على المفصلة .
- 5. قم بتوجيه كبلات هوائي بطاقة Card-Mini من خلال دليل التوجيه الموجود في المفصلة .
	- 6. أعد وضع المسامير اللولبية الثمانية التي تثبت لوحة الشاشة بغطاء الشاشة .
		- 7. أعد وضع إطار الشاشة (انظر [إعادة وضع إطار الشاشة](#page-17-2)) .
		- 8. أعد وضع مجموعة الشاشة (انظر [إعادة وضع مجموعة الشاشة](#page-16-0)) .

**تنبيه :قبل تشغيل الكمبيوتر ٬أعد وضع كل المسامير وتأكد من عدم وجود مسامير مفكوكة داخل الكمبيوتر .قد يؤدي عدم القيام بذلك إلى إتلاف الكمبيوتر.**

## <span id="page-19-0"></span>**كبل الشاشة**

## **إزالة كبل الشاشة**

- 1. اتبع الإرشادات الواردة في [قبل أن تبدأ](file:///C:/data/systems/xpsL401X/ar/sm/before.htm#wp1435071) .
- 2. قم بإزالة مجموعة الشاشة (انظر [إزالة مجموعة الشاشة](#page-15-1)) .
	- 3. قم بإزالة إطار الشاشة (انظر [إزالة إطار الشاشة](#page-17-1)) .
	- 4. قم بإزالة لوحة الشاشة (انظر [إزالة لوحة الشاشة](#page-18-1)) .
		- 5. اقلب لوحة الشاشة وضعها على سطح نظيف .
- 6. اسحب عروة السحب لفصل كبل الشاشة عن الموصل الموجود على لوحة الشاشة .

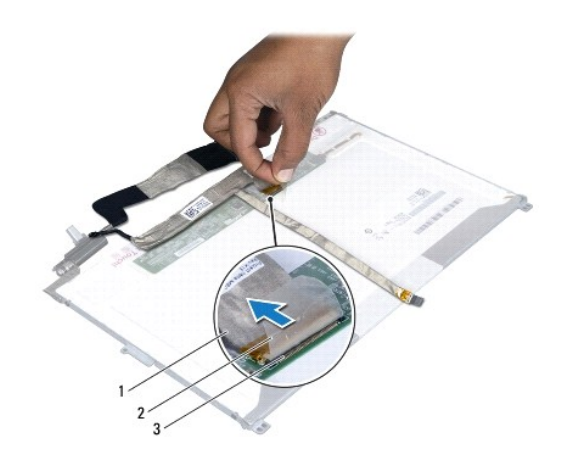

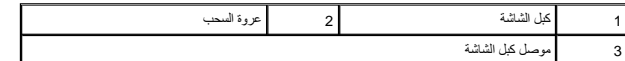

7. قم بفك كبل الشاشة برفق من لوحة الشاشة .

# **إعادة وضع كبل الشاشة**

- 1. اتبع الإرشادات الواردة في [قبل أن تبدأ](file:///C:/data/systems/xpsL401X/ar/sm/before.htm#wp1435071) .
- 2. قم بتسيير كبل الشاشة بطول حافة لوحة الشاشة .
- 3. قم بتوصيل كبل الشاشة بالموصل الموجود في لوحة الشاشة .
- 4. أعد وضع لوحة الشاشة (انظر [إعادة وضع لوحة الشاشة](#page-18-2)) .
- 5. أعد وضع إطار الشاشة (انظر [إعادة وضع إطار الشاشة](#page-17-2)) .
- 6. أعد وضع مجموعة الشاشة [\(إعادة وضع مجموعة الشاشة](#page-16-0)) .

## <span id="page-20-0"></span>**دعامات لوحة الشاشة**

#### **إزالة دعامات لوحة الشاشة**

- 1. اتبع الإرشادات الواردة في [قبل أن تبدأ](file:///C:/data/systems/xpsL401X/ar/sm/before.htm#wp1435071) .
- 2. قم بإزالة مجموعة الشاشة (انظر [إزالة مجموعة الشاشة](#page-15-1)) .
	- 3. قم بإزالة إطار الشاشة (انظر [إزالة إطار الشاشة](#page-17-1)) .
	- 4. قم بإزالة لوحة الشاشة (انظر [إزالة لوحة الشاشة](#page-18-1)) .
- 5. قم بفك المسامير اللولبية الأربعة (اثنان على كل جانب) التي تثبت دعامات لوحة الشاشة بلوحة الشاشة .
	- 6. قم بإزالة دعامات لوحة الشاشة خارج لوحة الشاشة .

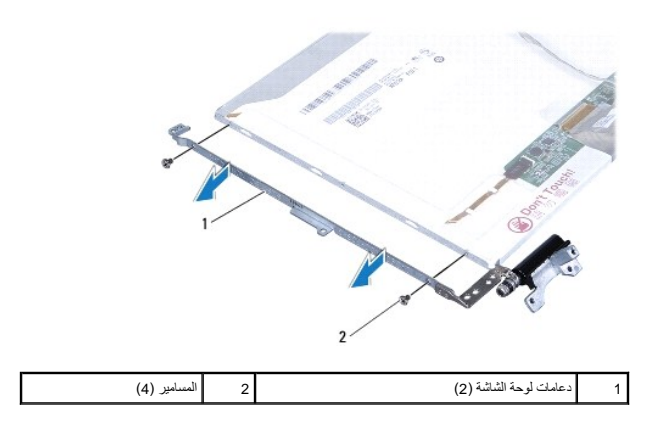

## **إعادة وضع دعامات لوحة الشاشة**

- 1. اتبع الإرشادات الواردة في [قبل أن تبدأ](file:///C:/data/systems/xpsL401X/ar/sm/before.htm#wp1435071) .
- 2. ضع دعامات لوحة الشاشة في موضعها .
- 3. أعد وضع المسامير اللولبية الأربعة (اثنان على كل جانب) التي تثبت دعامات لوحة الشاشة بلوحة الشاشة .
	- 4. أعد وضع لوحة الشاشة (انظر [إعادة وضع لوحة الشاشة](#page-18-2)) .
	- 5. أعد وضع إطار الشاشة (انظر [إعادة وضع إطار الشاشة](#page-17-2)) .
	- 6. أعد وضع مجموعة الشاشة [\(إعادة وضع مجموعة الشاشة](#page-16-0)) .

**تنبيه :قبل تشغيل الكمبيوتر ٬أعد وضع كل المسامير وتأكد من عدم وجود مسامير مفكوكة داخل الكمبيوتر .قد يؤدي عدم القيام بذلك إلى إتلاف الكمبيوتر.**

**محرك القرص الثابت Dell™ XPS™ L401X الخدمة دليل**

> [إزالة محرك القرص الثابت](#page-21-0)  [إعادة وضع محرك القرص الثابت](#page-21-1)

تطير: قبل التعامل مع الأجزاء الداخلية للكبيوتر، يرجى قراءة مطومات هل المعلمات المراسم المعالم المعلم الكوام Regulatory Compliance Homepage (الصفحة الرئيسية لسياسة الألتزام<br>بالقوانين) على العوقع www.dell.com/regulatory\_com

**تحذير :إذا قمت بإزالة محرك الأقراص الثابتة من الكمبيوتر ومحرك الأقراص ساخن٬فلا تلمس المبيت المعدني لمحرك الأقراص الثابتة .**

**تنبيه :يجب ألا يقوم بإجراء الإصلاحات على جهاز الكمبيوتر إلا فني الخدمة المعتمد فقط .لا يغطي الضمان أي تلف ناتج عن أعمال صيانة غير معتمدة من قبل TMDell.**

س تنبيه: لتجنب تفريغ الشحنات الإلكتروستاتيكية، قم بعزل نفسك أرضيًا بمرسله مع العزل الأرضي أو لمس مع الأرضي مع المس مع العزل والمثل موصل موجود بالكمبيوتر الذي بحوزتك).

**تنبيه :للمساعدة على منع إتلاف لوحة النظام ٬قم بفك البطارية الرئيسية (انظر [إزالة البطارية\)](file:///C:/data/systems/xpsL401X/ar/sm/battery.htm#wp1442926) قبل التعامل مع الأجزاء الداخلية للكمبيوتر.**

**تنبيه :لتفادي فقدان البيانات قم بإيقاف تشغيل الكمبيوتر (انظر [إغلاق الكمبيوتر](file:///C:/data/systems/xpsL401X/ar/sm/before.htm#wp1442675)) قبل إزالة مجموعة محرك القرص الثابت .لا تقم بإزالة محرك القرص الثابت أثناء تشغيل الكمبيوتر ٬أو وهو في حالة السكون.**

**تنبيه :تتسم محركات الأقراص الثابتة بأنها قابلة للكسر بدرجة كبيرة .لذا ٬توخ الحذر عند التعامل مع محرك القرص الثابت.**

**ملاحظة :**لا تضمن Dell توافق محركات الأقراص الثابتة ولا توفر لها الدعم إذا تم شراؤها من مصادر أخرى بخلاف Dell.

**ملاحظة :**إذا كنت تقوم بتركيب محرك قرص ثابت وارد من مصدر آخر بخلاف Dell ٬فسوف تحتاج إلى تثبيت نظام التشغيل وبرامج التشغيل والأدوات المساعدة على محرك القرص الثابت الجديد.

#### <span id="page-21-0"></span>**إزالة محرك القرص الثابت**

- 1. اتبع الإرشادات الواردة في [قبل أن تبدأ](file:///C:/data/systems/xpsL401X/ar/sm/before.htm#wp1435071) .
- 2. قم بإزالة البطارية (انظر [إزالة البطارية\)](file:///C:/data/systems/xpsL401X/ar/sm/battery.htm#wp1442926) .
- 3. قم بإزالة وحدة (وحدات) الذاكرة (انظر [إزالة وحدة \(وحدات\) الذاكرة](file:///C:/data/systems/xpsL401X/ar/sm/memory.htm#wp1180211)) .
- 4. قم بإزالة المسمارين اللولبيين المثبتين لمحرك القرص الثابت في الهيكل المعدني للكمبيوتر .
- 5. أدخل مخطاطًا بلاستيكيًا في الفتحة الموجودة في غطاء القاعدة وادفع محرك القرص الثابت إلى الخارج .
	- 6. قم بإخراج محرك القرص الثابت خارج رف محرك القرص الثابت .

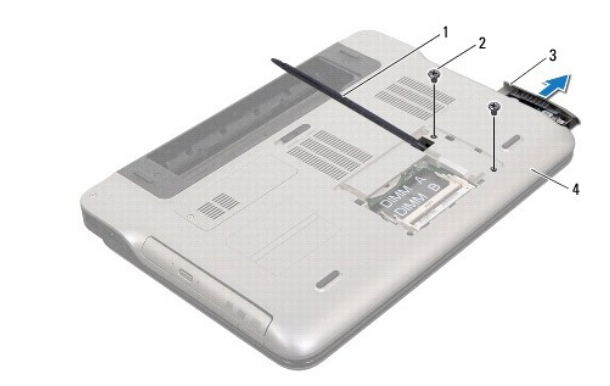

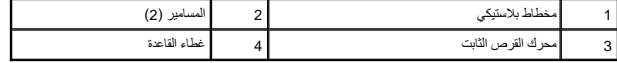

### <span id="page-21-1"></span>**إعادة وضع محرك القرص الثابت**

- 1. اتبع الإرشادات الواردة في [قبل أن تبدأ](file:///C:/data/systems/xpsL401X/ar/sm/before.htm#wp1435071) .
- 2. أخرج محرك الأقراص الثابتة الجديد من عبوته . قم بحفظ الغلاف الأصلي لتخزين أو شحن القرص الثابت.
- . ادفع محرك القرص الثابت داخل العلبة حتى يستقر تماما ً 3.
- 4. أعد وضع المسمارين اللولبيين المثبتين لمحرك القرص الثابت في الهيكل المعدني للكمبيوتر .
	- 5. أعد تركيب وحدة (وحدات) الذاكرة (انظر [إعادة وضع وحدة \(وحدات\) الذاكرة\)](file:///C:/data/systems/xpsL401X/ar/sm/memory.htm#wp1198546) .
		- 6. أعد تركيب البطارية (انظر [استبدال البطارية](file:///C:/data/systems/xpsL401X/ar/sm/battery.htm#wp1451569)) .

**تنبيه :قبل تشغيل الكمبيوتر ٬أعد تركيب كل المسامير وتأكد من عدم وجود مسامير مفكوكة داخل الكمبيوتر .قد يؤدي عدم القيام بذلك إلى إتلاف الكمبيوتر.**

## **مروحة المعالج ومجموعة المشتت الحراري Dell™ XPS™ L401X الخدمة دليل**

- [إزالة مروحة المعالج ومجموعة المشتت الحراري](#page-23-0)
- [إعادة وضع مروحة المعالج ومجموعة المشتت الحراري](#page-24-0)

تطير: قبل التعامل مع الأجزاء الداخلية للكبيوتر، يرجى قراءة مطومات هل المعلمات المراسم المعالم المعلم الكوام Regulatory Compliance Homepage (الصفحة الرئيسية لسياسة الألتزام<br>بالقوانين) على العوقع www.dell.com/regulatory\_com

- لا تحذير : إذا قمت بإزالة مروحة المعالج ومجموعة المشتت الحراري من المشتركت الحراري ساخنًا، فلا تلمس المبيت المعني لمروحة المعالج ومجموعة المشتت الحراري .
	- **تنبيه :ينبغي أن يقتصر إجراء الإصلاحات في الكمبيوتر على فني معتمد للخدمة .لا يغطي الضمان أي تلف ناتج عن أعمال صيانة غير معتمدة من قبل TMDell.**
- سبيه: لتجنب تفريغ الشحنات الإلكتروستاتيكية، قم بعزل نفسك أرضيًا باستخدام شريط معصم أو لمس سطح معدني غير مطلي من وقت لأخر (مثل موصل موجود بالكمبيوتر الذي بحوزتك).
	- **تنبيه :للمساعدة على منع إتلاف لوحة النظام ٬قم بفك البطارية الرئيسية (انظر [إزالة البطارية\)](file:///C:/data/systems/xpsL401X/ar/sm/battery.htm#wp1442926) قبل التعامل مع الأجزاء الداخلية للكمبيوتر.**

# **إزالة مروحة المعالج ومجموعة المشتت الحراري**

- <span id="page-23-0"></span>1. اتبع الإرشادات الواردة في [قبل أن تبدأ](file:///C:/data/systems/xpsL401X/ar/sm/before.htm#wp1435071) .
- 2. قم بإزالة البطارية (انظر [إزالة البطارية\)](file:///C:/data/systems/xpsL401X/ar/sm/battery.htm#wp1442926) .
- 3. قم بإزالة وحدة (وحدات) الذاكرة (انظر [إزالة وحدة \(وحدات\) الذاكرة](file:///C:/data/systems/xpsL401X/ar/sm/memory.htm#wp1180211)) .
- 4. قم بإزالة بطاقة (بطاقات) Mini-Card (انظر إ<u>زالة بطاقة (بطاقات) Mini- Card</u> ).
	- 5. قم بإزالة محرك القرص الثابت (انظر [إزالة محرك القرص الثابت\)](file:///C:/data/systems/xpsL401X/ar/sm/hdd.htm#wp1179926) .
	- 6. اتبع الإرشادات من [الخطوة](file:///C:/data/systems/xpsL401X/ar/sm/odd.htm#wp1181563) 4 إلى [الخطوة](file:///C:/data/systems/xpsL401X/ar/sm/odd.htm#wp1197497) 6 في [إزالة محرك الأقراص الضوئية](file:///C:/data/systems/xpsL401X/ar/sm/odd.htm#wp1179926) .
		- 7. قم بإزالة مجموعة مسند راحة اليد (انظر [إزالة مجموعة مسند راحة اليد\)](file:///C:/data/systems/xpsL401X/ar/sm/palmrest.htm#wp1044787) .
			- 8. قم بإزالة لوحة المفاتيح (انظر [إزالة لوحة المفاتيح.\)](file:///C:/data/systems/xpsL401X/ar/sm/keyboard.htm#wp1201059) .
			- 9. قم بإزالة مجموعة الشاشة (انظر [إزالة مجموعة الشاشة](file:///C:/data/systems/xpsL401X/ar/sm/display.htm#wp1212160)) .
		- 01. اتبع الإرشادات من [الخطوة](file:///C:/data/systems/xpsL401X/ar/sm/topcover.htm#wp1037074) 13 إلى [الخطوة](file:///C:/data/systems/xpsL401X/ar/sm/topcover.htm#wp1037038) 18 في [إزالة الغطاء العلوي](file:///C:/data/systems/xpsL401X/ar/sm/topcover.htm#wp1035974) [.](file:///C:/data/systems/xpsL401X/ar/sm/topcover.htm#wp1035974)
			- 11. اقلب مجموعة الغطاء العلوي رأسًا على عقب .
- 21. افصل كبل مروحة المعالج من موصل لوحة النظام واقلب مجموعة الغطاء العلوي رأسًا على عقب .

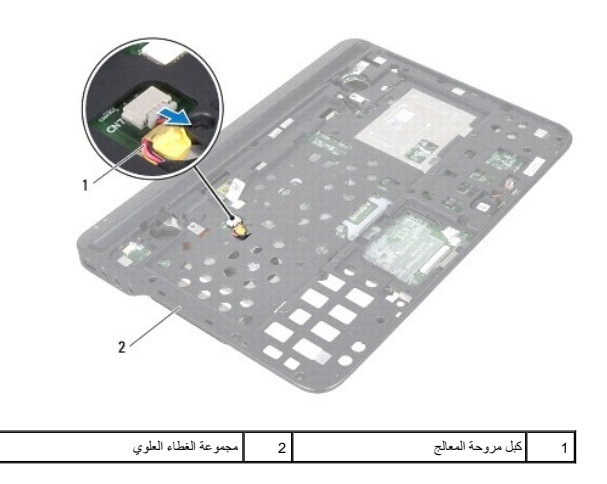

- 31. قم بإزالة المسمار اللولبي المثبت لمروحة المعالج ومجموعة المشتت الحراري في الغطاء العلوي .
- 41. بترتيب تسلسلي ٬(موضح على المشتت الحراري للمعالج) ٬فك المسامير اللولبية الخمسة المثبتة لمروحة المعالج ومجموعة المشتت الحراري في لوحة النظام .
	- 51. لاحظ توجيه كبل مروحة المعالج وارفع مروحة المعالج ومجموعة المشتت الحراري بحرص بعيدًا عن مجموعة الغطاء العلوي .

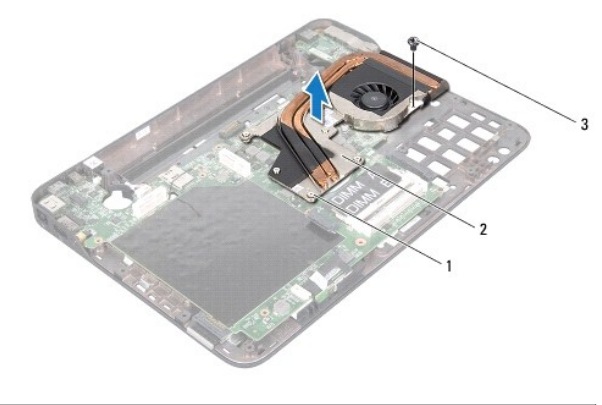

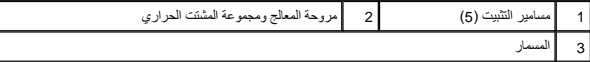

#### **إعادة وضع مروحة المعالج ومجموعة المشتت الحراري**

ملاحقة يمكن إعادة استخدام الوسادة المرارية الأمساء أشام المساعة المعامل معاليات المعالم المسلم المسترق المست المسلم المسلم المستخل المستخدم اللوسام المرارية المترارية المتوفزة الموارية المترارية المترارية المترارية المترا

- <span id="page-24-0"></span>1. اتبع الإرشادات الواردة في [قبل أن تبدأ](file:///C:/data/systems/xpsL401X/ar/sm/before.htm#wp1435071) .
- 2. نظّف الشحم الحراري من الجزء السفلي من مروحة المعالج ومجموعة المشتت الحراري وأعد وضعه .
	- 3. قم بتوجيه كبل مروحة المعالج من خلال الفتحة الموجودة في الغطاء العلوي .
- .<br>4 ـ قم بمحازاة المسامير اللولبية الخمسة المثبة في مروحة المعالج ومجمع المعالج ومع المعالج والعلم والمسامير الولبية بترتيب تسلسلي (موضح في غرفة تبريد المعلج).
	- 5. أعد وضع المسمار اللولبي المثبت لمروحة المعالج ومجموعة المشتت الحراري في مجموعة الغطاء العلوي .
		- 6. اتبع الإرشادات من [الخطوة](file:///C:/data/systems/xpsL401X/ar/sm/topcover.htm#wp1036299) 9 إلى [الخطوة](file:///C:/data/systems/xpsL401X/ar/sm/topcover.htm#wp1036805) 11 في [إعادة وضع الغطاء العلوي](file:///C:/data/systems/xpsL401X/ar/sm/topcover.htm#wp1037718)
			- 7. أعد وضع مجموعة الشاشة (انظر [إعادة وضع مجموعة الشاشة](file:///C:/data/systems/xpsL401X/ar/sm/display.htm#wp1205821)) .
				- 8. أعد وضع لوحة المفاتيح (انظر [إعادة وضع لوحة المفاتيح](file:///C:/data/systems/xpsL401X/ar/sm/keyboard.htm#wp1179994)) .
		- 9. أعد وضع مجموعة مسند راحة اليد (انظر [إعادة وضع مجموعة مسند راحة اليد](file:///C:/data/systems/xpsL401X/ar/sm/palmrest.htm#wp1063475)) .
		- 01. اتبع الإرشادات من [الخطوة](file:///C:/data/systems/xpsL401X/ar/sm/odd.htm#wp1193199) 5 إلى [الخطوة](file:///C:/data/systems/xpsL401X/ar/sm/odd.htm#wp1197509) 6 في [إعادة وضع محرك الأقراص الضوئية](file:///C:/data/systems/xpsL401X/ar/sm/odd.htm#wp1197977) .
			- 11. أعد وضع محرك القرص الثابت (انظر [إعادة تركيب محرك القرص الثابت](file:///C:/data/systems/xpsL401X/ar/sm/hdd.htm#wp1181804)) .
		- 21. أعد وضع بطاقة (بطاقات) Card-Mini )انظر [إعادة وضع بطاقة \(بطاقات\)](file:///C:/data/systems/xpsL401X/ar/sm/minicard.htm#wp1181828) Card -Mini( .
			- 31. أعد وضع وحدة (وحدات) الذاكرة (انظر [إعادة وضع وحدة \(وحدات\) الذاكرة](file:///C:/data/systems/xpsL401X/ar/sm/memory.htm#wp1198546)) .
				- 41. أعد وضع البطارية (انظر [استبدال البطارية\)](file:///C:/data/systems/xpsL401X/ar/sm/battery.htm#wp1451569) .

**تنبيه :قبل تشغيل الكمبيوتر ٬أعد وضع كل المسامير وتأكد من عدم وجود مسامير مفكوكة داخل الكمبيوتر .قد يؤدي عدم القيام بذلك إلى إتلاف الكمبيوتر.**

**لوحة المفاتيح Dell™ XPS™ L401X الخدمة دليل**

[إزالة لوحة المفاتيح .](#page-26-0)

[إعادة وضع لوحة المفاتيح](#page-27-0) 

تطير: قبل التعامل مع الأجزاء الداخلية للكبيوتر، يرجى قراءة مطومات هل المعلمات المراسم المعالم المعلم الكوام Regulatory Compliance Homepage (الصفحة الرئيسية لسياسة الألتزام<br>بالقوانين) على العوقع www.dell.com/regulatory\_com

**تنبيه :ينبغي أن يقتصر إجراء الإصلاحات في الكمبيوتر على فني معتمد للخدمة .لا يغطي الضمان أي تلف ناتج عن أعمال صيانة غير معتمدة من قبل TMDell.**

س تنبيه: لتجنب تفريغ الشحنات الإلكتروستاتيكية، قم بعزل نفسك أرضيًا شريط معصم خاص معاصم معلم العزل مع الحزل مع مع العزل مع مع المع العزل الذي بحوزتك).

**تنبيه :للمساعدة على منع إتلاف لوحة النظام ٬قم بفك البطارية الرئيسية (انظر [إزالة البطارية\)](file:///C:/data/systems/xpsL401X/ar/sm/battery.htm#wp1442926) قبل التعامل مع الأجزاء الداخلية للكمبيوتر.**

#### <span id="page-26-0"></span>**إزالة لوحة المفاتيح .**

- 1. اتبع الإرشادات الواردة في [قبل أن تبدأ](file:///C:/data/systems/xpsL401X/ar/sm/before.htm#wp1435071) .
- 2. قم بة زالة البطارية (انظر [إزالة البطارية\)](file:///C:/data/systems/xpsL401X/ar/sm/battery.htm#wp1442926) .
- 3. قم بإزالة وحدة (وحدات) الذاكرة (انظر [إزالة وحدة \(وحدات\) الذاكرة](file:///C:/data/systems/xpsL401X/ar/sm/memory.htm#wp1180211)) .
- 4. قم بإزالة محرك القرص الثابت (انظر [إزالة محرك القرص الثابت\)](file:///C:/data/systems/xpsL401X/ar/sm/hdd.htm#wp1179926) .
- 5. اتبع الإرشادات من [الخطوة](file:///C:/data/systems/xpsL401X/ar/sm/odd.htm#wp1181563) 4 إلى [الخطوة](file:///C:/data/systems/xpsL401X/ar/sm/odd.htm#wp1197497) 6 في [إزالة محرك الأقراص الضوئية](file:///C:/data/systems/xpsL401X/ar/sm/odd.htm#wp1179926) .
	- 6. قم بإزالة مجموعة مسند راحة اليد (انظر [إزالة مجموعة مسند راحة اليد\)](file:///C:/data/systems/xpsL401X/ar/sm/palmrest.htm#wp1044787) .
	- 7. قم بإزالة المسمارين اللولبيين المثبتين للوحة المفاتيح في الغطاء العلوي .
- 8. ادفع عروات الموصل لأعلى وافصل كبل لوحة المفاتيح من موصل لوحة النظام .
- **تنبيه :إن رؤوس المسامير هشة ٬ويسهل وضعها في وضع خاطئ ٬وتستغرق وقتا ًلإعادة وضعها .كن حريصا ًعند فك لوحة المفاتيح والتعامل معها.**
	- **تنبيه :كن حذرًا للغاية عند إزالة لوحة المفاتيح والتعامل معها .فقد يتسبب عدم الالتزام بذلك في تعرض لوحة الشاشة للخدش.**

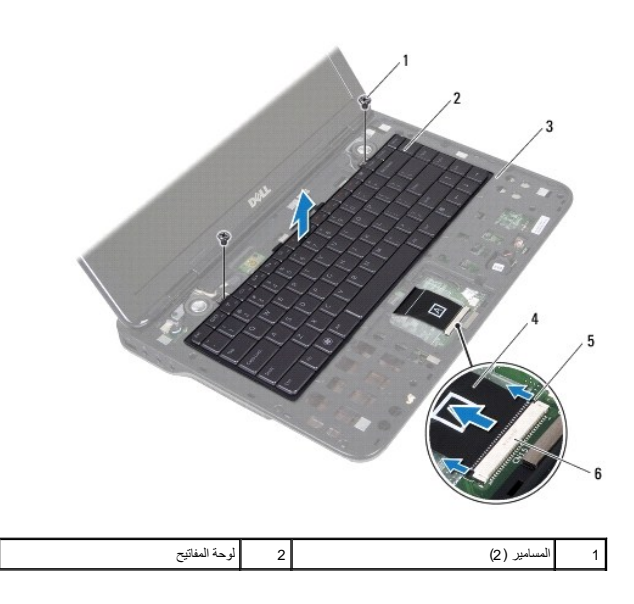

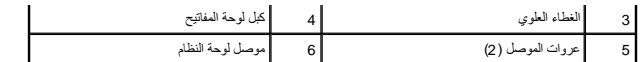

- 9. بدون السحب بقوة على لوحة المفاتيح ٬ارفع لوحة المفاتيح بحرص وقم بإزاحة عروات لوحة المفاتيح خارج الفتحات الموجودة في الغطاء العلوية .
	- 01. لاحظ توجيه كبل لوحة المفاتيح وقم بإزالة الكبل من دليل التوجيه الموجود في الغطاء العلوي .
	- 11. ادفع عروات الموصل لأعلى واسحب عروة السحب لفصل كبل الإضاءة الخلفية للوحة المفاتيح من موصل لوحة النظام .

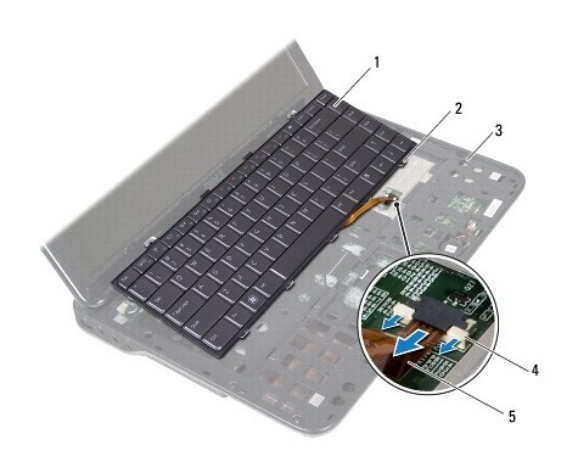

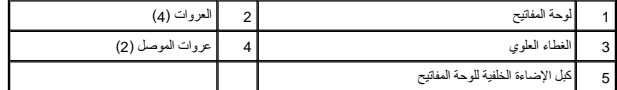

21. ارفع لوحة المفاتيح من الغطاء العلوي .

## <span id="page-27-0"></span>**إعادة وضع لوحة المفاتيح**

- 1. اتبع الإرشادات الواردة في [قبل أن تبدأ](file:///C:/data/systems/xpsL401X/ar/sm/before.htm#wp1435071) .
- 2. قم بإزاحة كبل الإضاءة الخلفية للوحة المفاتيح إلى داخل موصل لوحة النظام واضغط على عروات الموصل إلى داخل الموصل لتثبيت الكبل .
	- 3. قم بتوجيه كبل لوحة المفاتيح من خلال دليل التوجيه الموجود على الغطاء العلوي .
	- 4. قم بإزاحة كبل لوحة المفاتيح إلى داخل موصل لوحة النظام واضغط على عروات الموصل إلى داخل الموصل لتثبيت الكبل .
	- 5. قم بإزاحة العروات الموجودة في لوحة المفاتيح إلى داخل الفتحات الموجودة في الغطاء العلوي واخفض لوحة المفاتيح في مكانها .
		- 6. أعد وضع المسمارين اللولبيين المثبتين للوحة المفاتيح في الغطاء العلوي .
		- 7. أعد وضع مجموعة مسند راحة اليد (انظر [إعادة وضع مجموعة مسند راحة اليد](file:///C:/data/systems/xpsL401X/ar/sm/palmrest.htm#wp1063475)) .
		- 8. اتبع الإرشادات من [الخطوة](file:///C:/data/systems/xpsL401X/ar/sm/odd.htm#wp1193199) 5 إلى [الخطوة](file:///C:/data/systems/xpsL401X/ar/sm/odd.htm#wp1197509) 6 في [إعادة وضع محرك الأقراص الضوئية](file:///C:/data/systems/xpsL401X/ar/sm/odd.htm#wp1197977) .
			- 9. أعد وضع محرك القرص الثابت (انظر [إعادة تركيب محرك القرص الثابت](file:///C:/data/systems/xpsL401X/ar/sm/hdd.htm#wp1181804)) .
			- 01. أعد وضع وحدة (وحدات) الذاكرة (انظر [إعادة وضع وحدة \(وحدات\) الذاكرة](file:///C:/data/systems/xpsL401X/ar/sm/memory.htm#wp1198546)) .
				- 11. أعد وضع البطارية (انظر [استبدال البطارية\)](file:///C:/data/systems/xpsL401X/ar/sm/battery.htm#wp1451569) .

**تنبيه :قبل تشغيل الكمبيوتر ٬أعد وضع كل المسامير وتأكد من عدم وجود مسامير مفكوكة داخل الكمبيوتر .قد يؤدي عدم القيام بذلك إلى إتلاف الكمبيوتر.**

**وحدة (وحدات) الذاكرة Dell™ XPS™ L401X الخدمة دليل**

[إزالة وحدة \(وحدات\) الذاكرة](#page-29-0) 

[إعادة وضع وحدة \(وحدات\) الذاكرة](#page-30-0) 

تطير: قبل التعامل مع الأجزاء الداخلية للكبيوتر، يرجى قراءة مطومات هل المعلمات المراسم المعالم المعلم الكوام Regulatory Compliance Homepage (الصفحة الرئيسية لسياسة الألتزام<br>بالقوانين) على العوقع www.dell.com/regulatory\_com

**تنبيه :ينبغي أن يقتصر إجراء الإصلاحات في الكمبيوتر على فني معتمد للخدمة .لا يغطي الضمان أي تلف ناتج عن أعمال صيانة غير معتمدة من قبل TMDell**

ستبيه: لتجنب تفريغ الشحنات الإلكتروستاتيكية، قم بعزل نفسك أرضيًا بشريط معصم خاص معصم معدن غير مطلي من وقت لآخر (مثل موصل موجود بالكمبيوتر الذي بحوزتك).

**تنبيه :للمساعدة على منع إتلاف لوحة النظام ٬قم بفك البطارية الرئيسية (انظر [إزالة البطارية\)](file:///C:/data/systems/xpsL401X/ar/sm/battery.htm#wp1442926) قبل التعامل مع الأجزاء الداخلية للكمبيوتر .**

يمكنك زيادة ذاكرة الجهاز لديك بوحت لناذارة في لوحة الظام. راجع قسم المواصف الموات المجامع والمسوم المسوم المسوم على المعامل المسومات على مطومات حول نوع وحات الذاكرة التي يدعها المصول على مطومات حول نوع وحات الذاكرة التي ي

**ملاحظة :**يشمل ضمان الكمبيوتر وحدات الذاكرة المشتراة من Dell.

يشتمل جهاز الكمبيوتر لديك على موصلي ذاكرة SODIMM يمكن للمستخدم الوصول إليهما .

## **إزالة وحدة (وحدات) الذاكرة**

- <span id="page-29-0"></span>1. اتبع الإرشادات الواردة في [قبل أن تبدأ](file:///C:/data/systems/xpsL401X/ar/sm/before.htm#wp1435071) .
- 2. قم بإزالة البطارية (انظر [إزالة البطارية\)](file:///C:/data/systems/xpsL401X/ar/sm/battery.htm#wp1442926) .
- 3. فك المسمارين اللولبيين المثبتين لغطاء وحدة الذاكرة في غطاء القاعدة .
- 4. استخدم أطراف أصابعك لدفع غطاء وحدة الذاكرة للخارج وارفعه خارج غطاء القاعدة .

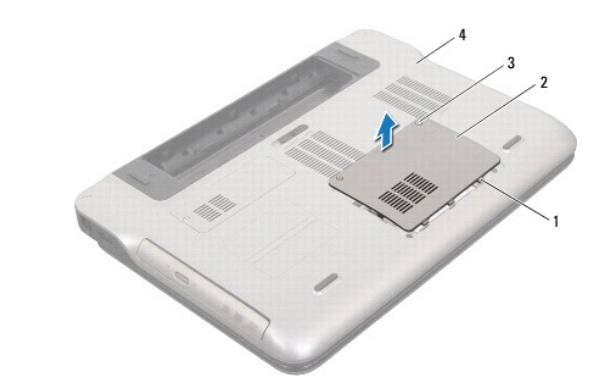

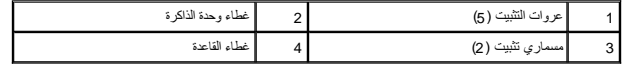

**تنبيه :لكي تمنع تلف موصل وحدة الذاكرة ٬لا تستخدم أدوات لفرد مشابك تثبيت وحدة الذاكرة.**

5. استخدم أطراف أصابعك لفصل مشابك التثبيت الموجودة على طرفي موصل وحدة الذاكرة بعناية حتى تبرز وحدة الذاكرة للخارج .

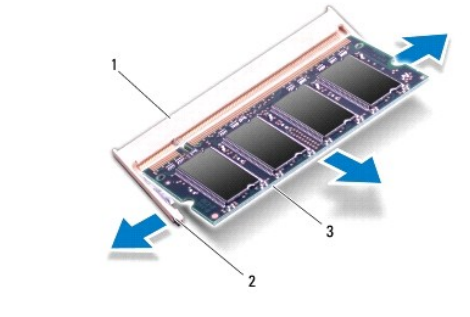

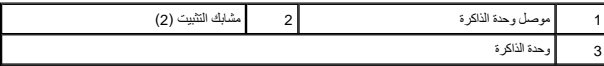

6. قم بإزالة وحدة الذاكرة من موصل وحدة الذاكرة .

# **إعادة وضع وحدة (وحدات) الذاكرة**

**تنبيه :إذا احتجت إلى وضع وحدات ذاكرة في موصلين ٬فقم بوضع وحدة ذاكرة في الموصل الذي يحمل علامة A DIMM قبل وضع وحدة ذاكرة في الموصل المميز بعلامة B DIMM.**

- <span id="page-30-0"></span>1. اتبع الإرشادات الواردة في [قبل أن تبدأ](file:///C:/data/systems/xpsL401X/ar/sm/before.htm#wp1435071) .
- 2. قم بمحاذاة الفتحة الموجودة في وحدة الذاكرة مع اللسان الموجود في موصل وحدة الذاكرة .
- 3. حرك وحدة الذاكرة بإحكام وحل وحدة الذاكرة بزاوية 45 درجة، ثم اضغط اسفر الموصل على استقرارها في موضعها بالم تسمع صوت استقرار وحدة الذاكرة في موضعها، فقبار التها وإعادة وضعها ، فقبار التها وإعادة وضعها

**ملاحظة :**إذا لم يتم وضع وحدة الذاكرة بشكل سليم ٬فقد لا يبدأ الكمبيوتر في التمهيد.

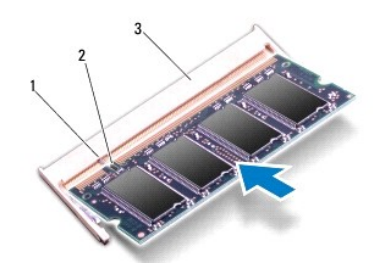

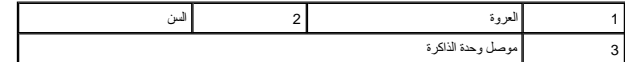

- 4. قم بمحاذاة العروات الموجودة في غطاء وحدة الذاكرة مع الفتحات الموجودة في غطاء القاعدة وقم بوضع غطاء وحدة الذاكرة في مكانه .
	- 5. اربط المسمارين اللولبيين المثبتين لغطاء وحدة الذاكرة في غطاء القاعدة .
		- 6. أعد وضع البطارية (انظر [استبدال البطارية\)](file:///C:/data/systems/xpsL401X/ar/sm/battery.htm#wp1451569) .
		- 7. صل مهايئ التيار المتردد بالكمبيوتر وبمأخذ تيار كهربائي .

8. ابدأ تشغيل الكمبيوتر .

. أثناء بدء تشغيل الكمبيوتر ٬فإنه يقوم باكتشاف الذاكرة الإضافية وتحديث معلومات تهيئة النظام آليا ً

للتأكد من سعة الذاكرة التي تم وضعها في الكمبيوتر:

انقر فوق **Start**) ابدأ) ¬ **Panel Control** )لوحة التحكم)¬ **Security and System**) النظام والأمان)¬ **System**) النظام).

**تنبيه :قبل تشغيل الكمبيوتر ٬أعد وضع كل المسامير وتأكد من عدم وجود مسامير مفكوكة داخل الكمبيوتر .قد يؤدي عدم القيام بذلك إلى إتلاف الكمبيوتر.**

# **بطاقة (بطاقات) Card-Mini اللاسلكية**

**Dell™ XPS™ L401X الخدمة دليل**

 [إزالة بطاقة \(بطاقات\)](#page-32-0) Card-Mini [إعادة وضع بطاقة \(بطاقات\)](#page-33-0) Card-Mini

تطير: قبل التعامل مع الأجزاء الداخلية للكبيوتر، يرجى قراءة مطومات هل المعلمات المراسم المعالم المعلم الكوام Regulatory Compliance Homepage (الصفحة الرئيسية لسياسة الألتزام<br>بالقوانين) على العوقع www.dell.com/regulatory\_com

**تنبيه :ينبغي أن يقتصر إجراء الإصلاحات في الكمبيوتر على فني معتمد للخدمة .لا يغطي الضمان أي تلف ناتج عن أعمال صيانة غير معتمدة من قبل TMDell.**

ستبيه: لتجنب تفريغ الشحنات الإلكتروستاتيكية، قم بعزل نفسك أرضيًا بشريط معصم خاص معصم معدن غير مطلي من وقت لآخر (مثل موصل موجود بالكمبيوتر الذي بحوزتك).

**تنبيه :للمساعدة على منع إتلاف لوحة النظام ٬قم بفك البطارية الرئيسية (انظر [إزالة البطارية\)](file:///C:/data/systems/xpsL401X/ar/sm/battery.htm#wp1442926) قبل التعامل مع الأجزاء الداخلية للكمبيوتر.**

**ملاحظة :**لا تضمن Dell توافق بطاقات Card-Mini ولا توفر لها الدعم إذا كانت من مصادر أخرى بخلاف Dell.

إذا كنت قد طلبت شراء بطاقة Card-Mini لاسلكية مع الكمبيوتر ٬فستكون هذه البطاقة مُركّبة بالفعل في الكمبيوتر.

يوجد في الكمبيوتر فتحة بطاقة Card-Mini واحدة كاملة الارتفاع وفتحة Card-Mini واحدة متوسطة الارتفاع على النحو التالي:

<sup>l</sup> فتحة بطاقة Card-Mini كاملة — تدعم شبكة اتصال لاسلكية واسعة النطاق (WWAN( أو وحدة موالف التليفزيون.

<sup>l</sup> فتحة بطاقة Card-Mini بنصف الحجم — تدعم شبكة اتصال محلية لاسلكية (WLAN( أو إمكانية التشغيل التفاعلي للوصول باستخدام المايكروويف (WiMAX(.

**ملاحظة :**بناء ًعلى مواصفات تهيئة الكمبيوتر عند بيعه ٬قد تكون هناك بطاقة Card-Mini مثبّتة بالفتحة الخاصة بها وقد لا تكون كذلك.

## **إزالة بطاقة (بطاقات) Card-Mini**

- <span id="page-32-0"></span>1. اتبع الإرشادات الواردة في [قبل أن تبدأ](file:///C:/data/systems/xpsL401X/ar/sm/before.htm#wp1435071) .
- 2. قم بإزالة البطارية (انظر [إزالة البطارية\)](file:///C:/data/systems/xpsL401X/ar/sm/battery.htm#wp1442926) .
- 3. فك المسمار المثبت لغطاء Card-Mini في غطاء القاعدة .
	- 4. ازح غطاء Card-Mini للخارج باستخدام إصبعك .

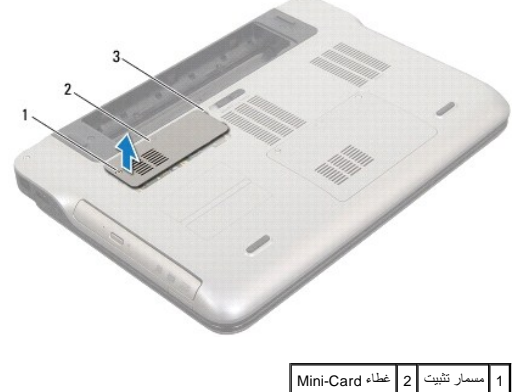

3 العروات (4)

5. افصل كبلات الهوائي من بطاقة (بطاقات) Card-Mini .

6. قم بفك مسمار التثبيت الذي يثبت بطاقة Card-Mini بلوحة النظام .

**ملاحظة :**يمكن أن يدعم الكمبيوتر إما Card-Mini WWAN أو وحدة موالف التليفزيون في فتحة Card-Mini الكاملة في نفس الوقت.

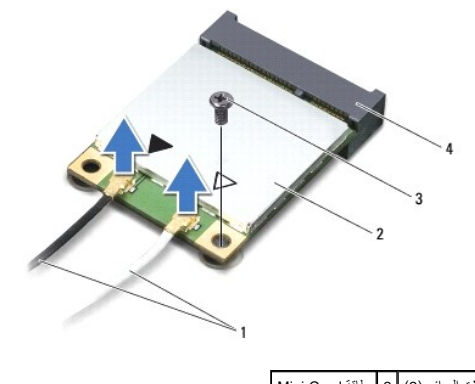

1 كبلات الهوائي (2) 2 بطاقة Card-Mini .<br>يصل لوحة النظام

7. ارفع بطاقة (بطاقات) Card-Mini خارج موصل لوحة النظام .

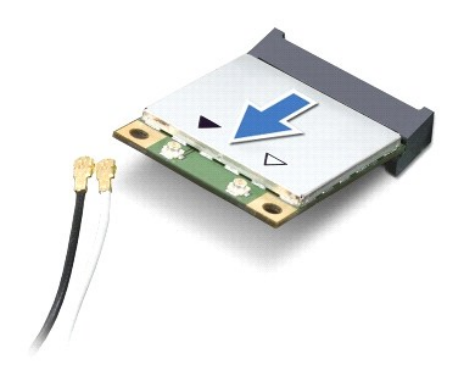

\_ شيه؛ ضدا لا تكون Mini-Card انثل الكبيوتر، فم بتغزيلها في غلاف وقي عازل الموتية المراسم المراسم المن الشرائع المعالم الموسم المعالمية الاستاتيكية في مطومات الأمان الواردة مع الكليس الأمان الواردة مع الكليس المستحد المان

# **إعادة وضع بطاقة (بطاقات) Card-Mini**

- <span id="page-33-0"></span>1. اتبع الإرشادات الواردة في [قبل أن تبدأ](file:///C:/data/systems/xpsL401X/ar/sm/before.htm#wp1435071) .
- 2. أخرج بطاقة Card-Mini الجديدة من عبوتها .
- **تنبيه :اضغط بقوة وبشكل متساو ٍلدفع البطاقة وإدخالها في مكانها .إذا بالغت في استخدام القوة ٬فقد تتلف الموّصل.**
- **تنبيه :إن فتحات التوصيل مميزة بما يضمن الوضع الصحيح ٬إذا شعرت بمقاومة ٬فافحص الموصلات الموجودة على البطاقة وتلك الموجودة بلوحة النظام وأعد محاذاة البطاقة.**
	- **تنبيه :لتفادي إتلاف بطاقة Card-Mini ٬لا تقم مطلقًا بوضع الكبلات أسفل هذه البطاقة.**
		- 3. أدخل موصل بطاقة Card-Mini بزاوية45 درجة في موصل لوحة النظام المناسب .
	- 4. اضغط لأسفل على الطرف الآخر لبطاقة Card-Mini لإدخاله في الفتحة الموجودة بلوحة النظام وأعد وضع المسمار اللولبي الذي يثبت بطاقة Card -Mini بلوحة النظام .
- .5 قم بتوصيل كبلات الهوائي المناسبة ببطاقة Mini-Card التي تقوم بوضح الجدول الثالي نظام ألوان كبلات الهوائي لبطاقات Mini-Card التي يدعمها الكمبيوتر الذي بحوزتك.

**الموصلات الموجودة في بطاقة Card-Mini مخطط ألوان كبلات الهوائي**

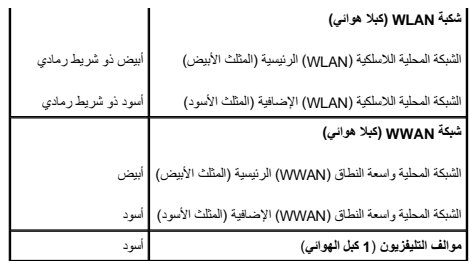

6. قم بمحاذاة العروات الموجودة في غطاء Card-Mini مع الفتحات الموجودة في غطاء القاعدة وقم بوضع غطاء Card-Mini في مكانه .

7. أعد وضع المسمار المثبت لغطاء Card-Mini في غطاء القاعدة .

8. أعد وضع البطارية (انظر [استبدال البطارية\)](file:///C:/data/systems/xpsL401X/ar/sm/battery.htm#wp1451569) .

**تنبيه :قبل تشغيل الكمبيوتر ٬أعد وضع كل المسامير وتأكد من عدم وجود مسامير مفكوكة داخل الكمبيوتر .قد يؤدي عدم القيام بذلك إلى إتلاف الكمبيوتر.**

9. قم بتثبيت برامج التشغيل والأدوات المساعدة للكمبيوتر ٬كما يلزم .

**ملاحظة :**إذا كنت تقوم بوضع بطاقة اتصال من مصدر آخر غير Dell ٬فيجب عليك تثبيت برامج التشغيل والأدوات المساعدة المناسبة.

#### **محرك الأقراص الضوئية Dell™ XPS™ L401X الخدمة دليل**

[إزالة محرك الأقراص الضوئية](#page-35-0) 

[إعادة وضع محرك الأقراص الضوئية](#page-36-0) 

تطير: قبل التعامل مع الأجزاء الداخلية للكبيوتر، يرجى قراءة مطومات هل المعلمات المراسم المعالم المعلم الكوام Regulatory Compliance Homepage (الصفحة الرئيسية لسياسة الألتزام<br>بالقوانين) على العوقع www.dell.com/regulatory\_com

**تنبيه :ينبغي أن يقتصر إجراء الإصلاحات في الكمبيوتر على فني معتمد للخدمة .لا يغطي الضمان أي تلف ناتج عن أعمال صيانة غير معتمدة من قبل TMDell.**

سية: لتجنب تفريغ الشحنات الإلكتروستاتيكية، قم بعزل نفسك أرضيًا باستخدام شريط معصم أو لمس سطح معدني غير مطلي من وقت لآخر (مثل موصل موجود بالكمبيوتر الذي بحوزتك).

**تنبيه :للمساعدة على منع إتلاف لوحة النظام ٬قم بفك البطارية الرئيسية (انظر [إزالة البطارية\)](file:///C:/data/systems/xpsL401X/ar/sm/battery.htm#wp1442926) قبل التعامل مع الأجزاء الداخلية للكمبيوتر.**

## **إزالة محرك الأقراص الضوئية**

- <span id="page-35-0"></span>1. اتبع الإرشادات الواردة في [قبل أن تبدأ](file:///C:/data/systems/xpsL401X/ar/sm/before.htm#wp1435071) .
- 2. قم بإزالة البطارية (انظر [إزالة البطارية\)](file:///C:/data/systems/xpsL401X/ar/sm/battery.htm#wp1442926) .
- 3. قم بإزالة وحدة (وحدات) الذاكرة (انظر [إزالة وحدة \(وحدات\) الذاكرة](file:///C:/data/systems/xpsL401X/ar/sm/memory.htm#wp1180211)) .
- 4. قم بإزالة المسمار اللولبي المثبت لمحرك الأقراص الضوئية في غطاء القاعدة .
- 5. أدخل مخطاطًا بلاستيكيًا في الفتحة الموجودة في غطاء القاعدة وادفع محرك الأقراص الضوئية إلى الخارج .
	- 6. حرك محرك الأقراص الضوئية إلى خارج فتحة محرك الأقراص الضوئية .

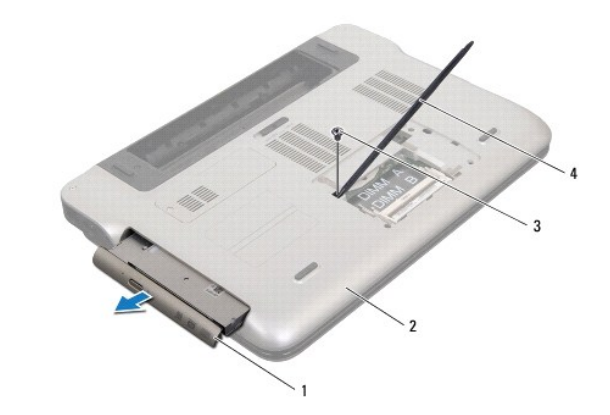

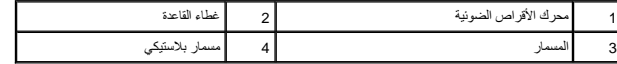

- 7. ارفع إطار محرك الأقراص الضوئية لإزالته من محرك الأقراص الضوئية .
- 8. قم بفك المسمارين اللذين يثبتان دعامة محرك الأقراص الضوئية بمحرك الأقراص الضوئية .
	- 9. قم بإزالة دعامة محرك الأقراص الضوئية .

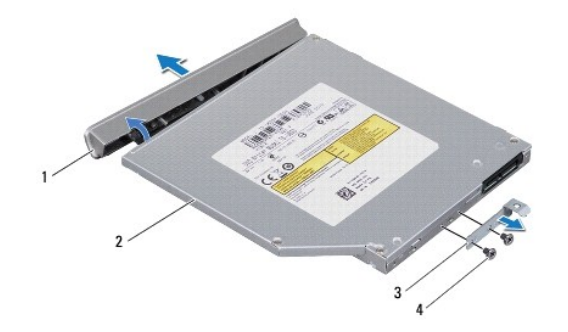

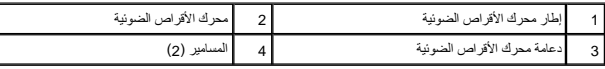

# **إعادة وضع محرك الأقراص الضوئية**

- <span id="page-36-0"></span>1. اتبع الإرشادات الواردة في [قبل أن تبدأ](file:///C:/data/systems/xpsL401X/ar/sm/before.htm#wp1435071) .
- 2. قم بمحاذاة فتحات المسامير الموجودة في دعامة محرك الأقراص الضوئية مع فتحات المسامير الموجودة في محرك الأقراص الضوئية .
	- 3. قم بفك المسمارين اللذين يثبتان دعامة محرك الأقراص الضوئية بمحرك الأقراص الضوئية .
		- 4. أدخل إطار محرك الأقراص الضوئية إلى داخل محرك الأقراص الضوئية .
	- 5. أدخل محرك الأقراص الضوئية في علبة محرك الأقراص الضوئية حتى يستقر في مكانه بالكامل .
		- 6. أعد وضع المسمار اللولبي المثبت لمحرك الأقراص الضوئية في غطاء القاعدة .
		- 7. أعد وضع وحدة (وحدات) الذاكرة (انظر [إعادة وضع وحدة \(وحدات\) الذاكرة](file:///C:/data/systems/xpsL401X/ar/sm/memory.htm#wp1198546)) .
			- 8. أعد وضع البطارية (انظر [استبدال البطارية\)](file:///C:/data/systems/xpsL401X/ar/sm/battery.htm#wp1451569) .

**تنبيه :قبل تشغيل الكمبيوتر ٬أعد وضع كل المسامير وتأكد من عدم وجود مسامير مفكوكة داخل الكمبيوتر .قد يؤدي عدم القيام بذلك إلى إتلاف الكمبيوتر.**

**مجموعة مسند راحة اليد Dell™ XPS™ L401X الخدمة دليل**

[إزالة مجموعة مسند راحة اليد](#page-37-0) 

[إعادة وضع مجموعة مسند راحة اليد](#page-39-0) 

تطير: فبل التعلل مع الأجزاء الداخلية للكبيوتر، يرجى فراءة مطومات المعامرة المعلمات المعلم معالم المعامل الملك المسلمة الأمان، انظر القصفمة المسلمة المسلمة الأنترام بالقوانين على المسلمة<br>www.dell.com/regulatory\_compliance.

ح تنبيه: يجب ألا يقوم بإجراء الإصلاحات على جهاز الكمبيوتر إلا فني الخدمة المعتمد فقط لا يغطي الضمان أي تلف ناتج عن أعمال صيانة غير معتمدة من قبل ™Dell.

سبيه: لتجنب تفريغ الشحنات الإلكتروستاتيكية، قم بعزل نفسك أرضيًا باستخدام شريط معن أو لمس سطح معني غير مطلي من وقت لآخر (مثل موصل موجود بالكمبيوتر الذي بحوزتك).

**تنبيه :للمساعدة على منع إتلاف لوحة النظام ٬قم بفك البطارية الرئيسية (انظر [إزالة البطارية\)](file:///C:/data/systems/xpsL401X/ar/sm/battery.htm#wp1442926) قبل العمل داخل الكمبيوتر.**

#### **إزالة مجموعة مسند راحة اليد**

- <span id="page-37-0"></span>1. اتبع الإرشادات الواردة في [قبل أن تبدأ](file:///C:/data/systems/xpsL401X/ar/sm/before.htm#wp1435071) .
- 2. قم بإزالة البطارية (انظر [إزالة البطارية\)](file:///C:/data/systems/xpsL401X/ar/sm/battery.htm#wp1442926) .
- 3. قم بإزالة وحدة (وحدات) الذاكرة (انظر [إزالة وحدة \(وحدات\) الذاكرة](file:///C:/data/systems/xpsL401X/ar/sm/memory.htm#wp1180211)) .
- 4. قم بإزالة محرك الأقراص الثابتة (انظر [إزالة محرك القرص الثابت](file:///C:/data/systems/xpsL401X/ar/sm/hdd.htm#wp1179926)) .
- 5. اتبع الإرشادات من [الخطوة](file:///C:/data/systems/xpsL401X/ar/sm/odd.htm#wp1181563) 4 إلى [الخطوة](file:///C:/data/systems/xpsL401X/ar/sm/odd.htm#wp1197497) 6 في [إزالة محرك الأقراص الضوئية](file:///C:/data/systems/xpsL401X/ar/sm/odd.htm#wp1179926) .
- 6. قم بإزالة المسامير اللولبية السبعة المثبتة لمجموعة مسند راحة اليد في غطاء القاعدة .

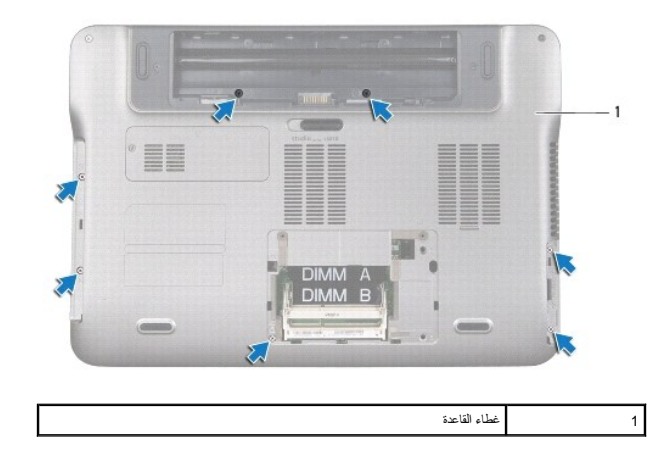

7. اقلب الكمبيوتر وافتح الشاشة لأقصى درجة ممكنة .

8. باستخدام طرف إصبعك ٬ادفع اللسان برفق لتحرير مجموعة مسند راحة اليد .

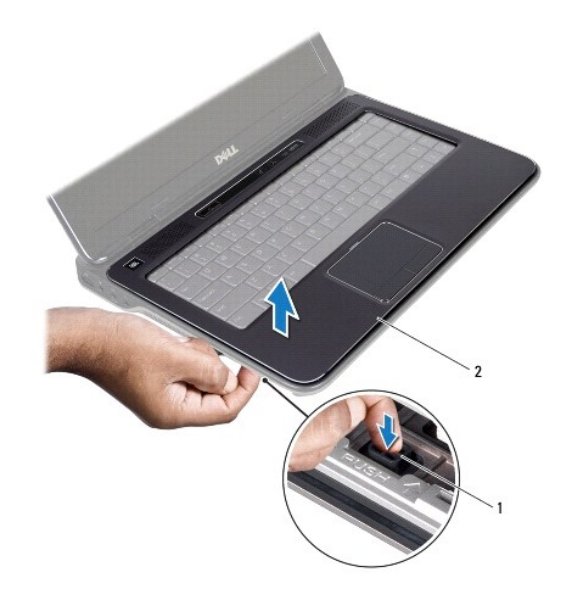

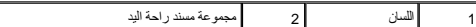

- 9. باستخدام أطراف أصابعك ٬ادفع مجموعة مسند راحة اليد من قاعدة الكمبيوتر .
- 01. بدون السحب بقوة على مجموعة مسند راحة اليد ٬ضعه بعيدًا عن الشاشة كما هو موضح في الشكل التوضيحي التالي .
	- 11. ارفع ماسك الموصل واسحب عروة السحب لفصل كبل لوحة اللمس عن الموصل الموجود في لوحة النظام .
		- 21. افصل كبل شريط التحكم من موصل لوحة النظام .
	- **تنبيه :افصل مجموعة مسند اليدين عن قاعدة الكمبيوتر برفق لتجنب إتلاف مجموعة مسند راحة اليد.**
		- 31. ارفع مجموعة مسند راحة اليد بعيدًا عن الجزء السفلي من الكمبيوتر .

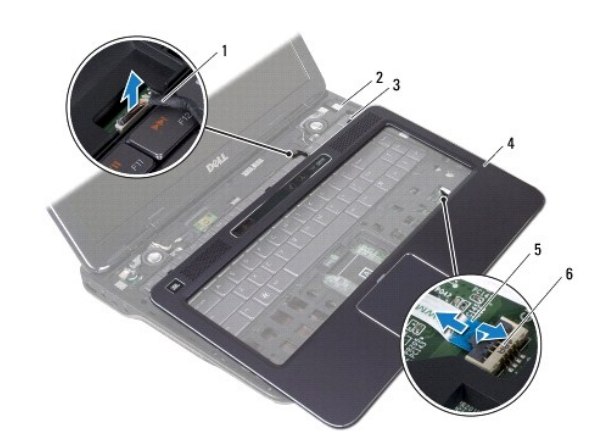

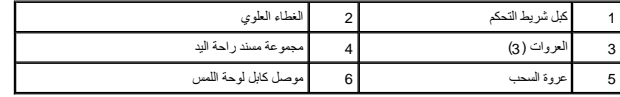

# **إعادة وضع مجموعة مسند راحة اليد**

- <span id="page-39-0"></span>1. اتبع الإرشادات الواردة في [قبل أن تبدأ](file:///C:/data/systems/xpsL401X/ar/sm/before.htm#wp1435071) .
- 2. صل كبل شريط التحكم بموصل لوحة النظام .
- 3. قم بإزاحة كبل لوحة اللمس إلى داخل موصل لوحة النظام واضغط على ماسك الموصل لتثبيت الكبل .
- 4. قم بمحازاة العروات الثلاثة الموجودة في مجموعة مسند راحة اليد مع الفتحات الموجودة في الغطاء العلوي وأدخل مجموعة مسند راحة اليد برفق في مكانها .
	- 5. أغلق شاشة العرض واقلب الكمبيوتر .
	- 6. أعد وضع المسامير اللولبية السبعة المثبتة لمجموعة مسند راحة اليد في غطاء القاعدة .
	- 7. اتبع الإرشادات من [الخطوة](file:///C:/data/systems/xpsL401X/ar/sm/odd.htm#wp1193199) 5 إلى [الخطوة](file:///C:/data/systems/xpsL401X/ar/sm/odd.htm#wp1197509) 6 في [إعادة وضع محرك الأقراص الضوئية](file:///C:/data/systems/xpsL401X/ar/sm/odd.htm#wp1197977) .
		- 8. أعد وضع محرك الأقراص الثابتة (انظر [إعادة تركيب محرك القرص الثابت\)](file:///C:/data/systems/xpsL401X/ar/sm/hdd.htm#wp1181804) .
		- 9. أعد وضع وحدة (وحدات) الذاكرة (انظر [إعادة وضع وحدة \(وحدات\) الذاكرة](file:///C:/data/systems/xpsL401X/ar/sm/memory.htm#wp1198546)) .
			- 01. أعد وضع البطارية (انظر [استبدال البطارية\)](file:///C:/data/systems/xpsL401X/ar/sm/battery.htm#wp1451569) .

**تنبيه :قبل تشغيل الكمبيوتر ٬أعد تركيب كل المسامير اللولبية وتأكد من عدم وجود مسامير لولبية مفكوكة داخل الكمبيوتر .قد يؤدي عدم القيام بذلك إلى إتلاف الكمبيوتر.**

**وحدة المعالج Dell™ XPS™ L401X الخدمة دليل**

[إزالة وحدة المعالج](#page-40-0) 

[إعادة وضع وحدة المعالج](#page-41-0) 

تطير: قبل التعامل مع الأجزاء الداخلية للكبيوتر، يرجى قراءة مطومات هل المعلمات المراسم المعالم المعلم الكوام Regulatory Compliance Homepage (الصفحة الرئيسية لسياسة الألتزام<br>بالقوانين) على العوقع www.dell.com/regulatory\_com

**تنبيه :يجب ألا يقوم بإجراء الإصلاحات على جهاز الكمبيوتر إلا فني الخدمة المعتمد فقط .لا يغطي الضمان أي تلف ناتج عن أعمال صيانة غير معتمدة من قبل TMDell.**

هيه التجنب تفريغ الشحنات الإلكتروستاتيكية، قم بعزل نفسك أرضيك الشروس معامل المسلح معلى المسم معالم مع وقت لأخر (مثل موصل موجود بالكمبيوتر الذي بحوزتك).

**تنبيه :للمساعدة على منع إتلاف لوحة النظام ٬قم بفك البطارية الرئيسية (انظر [إزالة البطارية\)](file:///C:/data/systems/xpsL401X/ar/sm/battery.htm#wp1442926) قبل العمل داخل الكمبيوتر.**

### <span id="page-40-0"></span>**إزالة وحدة المعالج**

- 1. اتبع الإرشادات الواردة في [قبل أن تبدأ](file:///C:/data/systems/xpsL401X/ar/sm/before.htm#wp1435071) .
- 2. قم بإزالة البطارية (انظر [إزالة البطارية\)](file:///C:/data/systems/xpsL401X/ar/sm/battery.htm#wp1442926) .
- 3. قم بإزالة وحدة (وحدات) الذاكرة (انظر [إزالة وحدة \(وحدات\) الذاكرة](file:///C:/data/systems/xpsL401X/ar/sm/memory.htm#wp1180211)) .
- 4. قم بإزالة بطاقة (بطاقات) Mini-Card (انظر إ<u>زالة بطاقة (بطاقات) Mini- Card</u>).
	- 5. قم بإزالة محرك الأقراص الثابتة (انظر [إزالة محرك القرص الثابت](file:///C:/data/systems/xpsL401X/ar/sm/hdd.htm#wp1179926)) .
	- 6. اتبع الإرشادات من [الخطوة](file:///C:/data/systems/xpsL401X/ar/sm/odd.htm#wp1181563) 4 إلى [الخطوة](file:///C:/data/systems/xpsL401X/ar/sm/odd.htm#wp1197497) 6 في [إزالة محرك الأقراص الضوئية](file:///C:/data/systems/xpsL401X/ar/sm/odd.htm#wp1179926) .
		- 7. قم بإزالة مجموعة مسند راحة اليد (انظر [إزالة مجموعة مسند راحة اليد\)](file:///C:/data/systems/xpsL401X/ar/sm/palmrest.htm#wp1044787) .
			- 8. قم بإزالة لوحة المفاتيح (انظر [إزالة لوحة المفاتيح.\)](file:///C:/data/systems/xpsL401X/ar/sm/keyboard.htm#wp1201059) .
			- 9. قم بإزالة مجموعة الشاشة (انظر [إزالة مجموعة الشاشة](file:///C:/data/systems/xpsL401X/ar/sm/display.htm#wp1212160)) .
		- 01. اتبع الإرشادات من [الخطوة](file:///C:/data/systems/xpsL401X/ar/sm/topcover.htm#wp1037074) 13 إلى [الخطوة](file:///C:/data/systems/xpsL401X/ar/sm/topcover.htm#wp1037038) 18 في [إزالة الغطاء العلوي](file:///C:/data/systems/xpsL401X/ar/sm/topcover.htm#wp1035974) [.](file:///C:/data/systems/xpsL401X/ar/sm/topcover.htm#wp1035974)
			- 11. اقلب مجموعة الغطاء العلوي رأسًا على عقب .
- 21. قم بإزالة مروحة المعالج ومجموعة المشتت الحراري (انظر[إزالة مروحة المعالج ومجموعة المشتت الحراري](file:///C:/data/systems/xpsL401X/ar/sm/heatsink.htm#wp1179902)) .
- ي تنبيه لكي تمنع الاتصال المتقطع بين مقبس مسمل كامة مقبس **ZIF و**وحدة المعالج أو إعادة وضعها، اضغط قليلاً على منتصف وحدة المعالج أثناء لف مسمل الكامة.
	- **تنبيه :لتجنب تلف المعالج ٬أمسك المفك بحيث يكون عموديًا على المعالج أثناء لف مسمار الكامة اللولبي.**
	- 31. لكي تفك مقبس ZIF ٬استخدم مفك ذو نصل عريض ٬وقم بتدوير مسمار كامة مقبس ZIF عكس اتجاه عقارب الساعة حتى تصل إلى نقطة توقف الكامة .

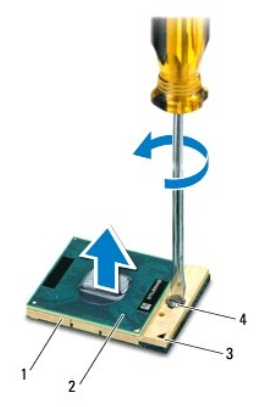

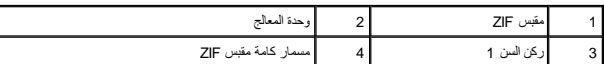

هيه الضمان التبريد التام لوحدة المعالج، لا تلمس مناطق نقل الحرارة الموجوعة الموجودة الموجودة الموجودة المعالية مع مع في المعامن فترة الوسائد الحرارية على نقل الحرارية على نقل الحرارية على نقل الحرارية على نقل الحرارة.

**تنبيه :عند إزالة وحدة المعالج ٬اجذب الوحدة إلى أعلى في خط مستقيم .كن حذرًا كي لا تتسبب في ثني الأسنان الموجودة على وحدة المعالج.**

41. ارفع وحدة المعالج من مقبس ZIF .

#### <span id="page-41-0"></span>**إعادة وضع وحدة المعالج**

ملاحظة: في حالة تركيب وحدة معلج جديد، ستتلقى مجموعة تبريد حرارة م<sub>و</sub>راتية ماستقى التي ستتلقى لوحة حرارية جديدة مرفقًا بها المستندات اللازمة لتوضيح عملية التركيب الصحيحة.

- 1. اتبع الإرشادات الواردة في [قبل أن تبدأ](file:///C:/data/systems/xpsL401X/ar/sm/before.htm#wp1435071) .
- 2. قم بمحاذاة ركن السن1 في وحدة المعالج مع ركن السن1 في مقبس ZIF .
- **ملاحظة :**يحتوي ركن السن1 في وحدة المعالج على مثلث والذي يكون بمحاذاة المثلث الموجود على ركن السن رقم1 في مقبس ZIF.
	- 3. ضع وحدة المعالج برفق في مقبس ZIF وتأكد من اتخاذها وضعًا صحيحًا .
	- **تنبيه :لكي تتجنب إتلاف وحدة المعالج ٬أمسك المفك في وضع عمودي على وحدة المعالج عند لف مسمار الكامة.**
	- 4. قم بربط مقبس ZIF عن طريق تدوير مسمار الكامة اللولبي باتجاه عقارب الساعة لتثبيت وحدة المعالج بلوحة النظام .
	- 5. أعد وضع مروحة المعالج ومجموعة المشتت الحراري (راج[عإعادة وضع مروحة المعالج ومجموعة المشتت الحراري\)](file:///C:/data/systems/xpsL401X/ar/sm/heatsink.htm#wp1187492) .
		- 6. اتبع الإرشادات من [الخطوة](file:///C:/data/systems/xpsL401X/ar/sm/topcover.htm#wp1036299) 9 إلى [الخطوة](file:///C:/data/systems/xpsL401X/ar/sm/topcover.htm#wp1036805) 11 في [إعادة وضع الغطاء العلوي](file:///C:/data/systems/xpsL401X/ar/sm/topcover.htm#wp1037718) .
			- 7. أعد وضع مجموعة الشاشة (انظر [إعادة وضع مجموعة الشاشة](file:///C:/data/systems/xpsL401X/ar/sm/display.htm#wp1205821)) .
				- 8. أعد وضع لوحة المفاتيح (انظر [إعادة وضع لوحة المفاتيح](file:///C:/data/systems/xpsL401X/ar/sm/keyboard.htm#wp1179994)) .
		- 9. أعد وضع مجموعة مسند راحة اليد (انظر [إعادة وضع مجموعة مسند راحة اليد](file:///C:/data/systems/xpsL401X/ar/sm/palmrest.htm#wp1063475)) .
		- 01. اتبع الإرشادات من [الخطوة](file:///C:/data/systems/xpsL401X/ar/sm/odd.htm#wp1193199) 5 إلى [الخطوة](file:///C:/data/systems/xpsL401X/ar/sm/odd.htm#wp1197509) 6 في [إعادة وضع محرك الأقراص الضوئية](file:///C:/data/systems/xpsL401X/ar/sm/odd.htm#wp1197977) .
			- 11. أعد وضع محرك الأقراص الثابتة (انظر [إعادة تركيب محرك القرص الثابت\)](file:///C:/data/systems/xpsL401X/ar/sm/hdd.htm#wp1181804) .
		- 21. أعد وضع بطاقة (بطاقات) Card-Mini )انظر [إعادة وضع بطاقة \(بطاقات\)](file:///C:/data/systems/xpsL401X/ar/sm/minicard.htm#wp1181828) Card -Mini( .

31. أعد وضع وحدة (وحدات) الذاكرة (انظر [إعادة وضع وحدة \(وحدات\) الذاكرة](file:///C:/data/systems/xpsL401X/ar/sm/memory.htm#wp1198546)) .

41. أعد وضع البطارية (انظر [استبدال البطارية\)](file:///C:/data/systems/xpsL401X/ar/sm/battery.htm#wp1451569) .

**تنبيه :قبل تشغيل الكمبيوتر ٬أعد وضع كل المسامير اللولبية وتأكد من عدم وجود مسامير لولبية مفكوكة داخل الكمبيوتر .قد يؤدي عدم القيام بذلك إلى إتلاف الكمبيوتر.**

**لوحة زر التشغيل Dell™ XPS™ L401X الخدمة دليل**

[إزالة لوحة زر التشغيل](#page-43-0) 

[إعادة وضع لوحة زر التشغيل](#page-44-0) 

تطير: قبل التعامل مع الأجزاء الداخلية للكبيوتر، يرجى قراءة مطومات هل المعلمات المراسم المعالم المعلم الكوام Regulatory Compliance Homepage (الصفحة الرئيسية لسياسة الألتزام<br>بالقوانين) على العوقع www.dell.com/regulatory\_com

**تنبيه :يجب ألا يقوم بإجراء الإصلاحات على جهاز الكمبيوتر إلا فني الخدمة المعتمد فقط .لا يغطي الضمان أي تلف ناتج عن أعمال صيانة غير معتمدة من قبل TMDell.**

س تنبيه: لتجنب تفريغ الشحنات الإلكتروستاتيكية، قم بعزل نفسك أرضيًا بمرسلم معلم معني غير مع معني غير مطلي من وقت لآخر (مثل موصل موجود بالكمبيوتر الذي بحوزتك).

**تنبيه :للمساعدة على منع إتلاف لوحة النظام ٬قم بفك البطارية الرئيسية (انظر [إزالة البطارية\)](file:///C:/data/systems/xpsL401X/ar/sm/battery.htm#wp1442926) قبل العمل داخل الكمبيوتر.**

#### <span id="page-43-0"></span>**إزالة لوحة زر التشغيل**

- 1. اتبع الإرشادات الواردة في [قبل أن تبدأ](file:///C:/data/systems/xpsL401X/ar/sm/before.htm#wp1435071) .
- 2. قم بإزالة البطارية (انظر [إزالة البطارية\)](file:///C:/data/systems/xpsL401X/ar/sm/battery.htm#wp1442926) .
- 3. قم بإزالة وحدة (وحدات) الذاكرة (انظر [إزالة وحدة \(وحدات\) الذاكرة](file:///C:/data/systems/xpsL401X/ar/sm/memory.htm#wp1180211)) .
- 4. قم بإزالة محرك الأقراص الثابتة (انظر [إزالة محرك القرص الثابت](file:///C:/data/systems/xpsL401X/ar/sm/hdd.htm#wp1179926)) .
- 5. اتبع الإرشادات من [الخطوة](file:///C:/data/systems/xpsL401X/ar/sm/odd.htm#wp1181563) 4 إلى [الخطوة](file:///C:/data/systems/xpsL401X/ar/sm/odd.htm#wp1197497) 6 في [إزالة محرك الأقراص الضوئية](file:///C:/data/systems/xpsL401X/ar/sm/odd.htm#wp1179926) .
	- 6. قم إزالة مجموعة مسند راحة اليد (انظر [إزالة مجموعة مسند راحة اليد\)](file:///C:/data/systems/xpsL401X/ar/sm/palmrest.htm#wp1044787) .
		- 7. قم بإزالة لوحة المفاتيح (انظر [إزالة لوحة المفاتيح.\)](file:///C:/data/systems/xpsL401X/ar/sm/keyboard.htm#wp1201059) .
			- 8. افصل كبل الشاشة من موصل لوحة النظام .
		- 9. حرّك كبل الشاشة بعيدًا عن كبل لوحة زر التشغيل .
		- 01. افصل كبل لوحة زر التشغيل عن موصل لوحة النظام .
	- 11. قم بإزالة المسمار اللولبي المثبت للوحة زر التشغيل في الغطاء العلوي .
		- 21. ارفع لوحة زر التشغيل بعيدًا عن الغطاء العلوي .

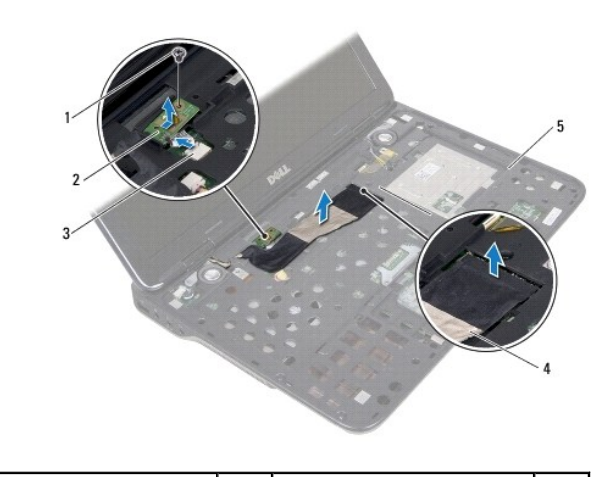

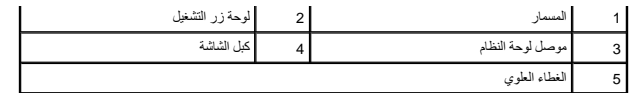

# **إعادة وضع لوحة زر التشغيل**

- <span id="page-44-0"></span>1. اتبع الإرشادات الواردة في [قبل أن تبدأ](file:///C:/data/systems/xpsL401X/ar/sm/before.htm#wp1435071) .
- 2. استخدم عامود المحازاة لوضع لوحة زر التشغيل في الغطاء العلوي .
- 3. أعد وضع المسمار اللولبي المثبت للوحة زر التشغيل في الغطاء العلوي .
	- 4. صل كبل لوحة زر التشغيل بموصل لوحة النظام .
		- 5. صل كبل الشاشة بموصل لوحة النظام .
	- 6. أعد وضع لوحة المفاتيح (انظر [إعادة وضع لوحة المفاتيح](file:///C:/data/systems/xpsL401X/ar/sm/keyboard.htm#wp1179994)) .
- 7. أعد وضع مجموعة مسند راحة اليد (انظ[رإعادة وضع مجموعة مسند راحة اليد](file:///C:/data/systems/xpsL401X/ar/sm/palmrest.htm#wp1063475)) .
- 8. اتبع الإرشادات من [الخطوة](file:///C:/data/systems/xpsL401X/ar/sm/odd.htm#wp1193199) 5 إلى [الخطوة](file:///C:/data/systems/xpsL401X/ar/sm/odd.htm#wp1197509) 6 في [إعادة وضع محرك الأقراص الضوئية](file:///C:/data/systems/xpsL401X/ar/sm/odd.htm#wp1197977) .
	- 9. أعد وضع محرك الأقراص الثابتة (انظر [إعادة تركيب محرك القرص الثابت\)](file:///C:/data/systems/xpsL401X/ar/sm/hdd.htm#wp1181804) .
	- 01. أعد وضع وحدة (وحدات) الذاكرة (انظر [إعادة وضع وحدة \(وحدات\) الذاكرة](file:///C:/data/systems/xpsL401X/ar/sm/memory.htm#wp1198546)) .
		- 11. أعد وضع البطارية (انظر [استبدال البطارية\)](file:///C:/data/systems/xpsL401X/ar/sm/battery.htm#wp1451569) .
- **تنبيه :قبل تشغيل الكمبيوتر ٬أعد وضع كل المسامير اللولبية وتأكد من عدم وجود مسامير لولبية مفكوكة داخل الكمبيوتر .قد يؤدي عدم القيام بذلك إلى إتلاف الكمبيوتر.**

**مكبرات الصوت Dell™ XPS™ L401X الخدمة دليل**

[إزالة السماعات](#page-45-0) 

[إعادة وضع مكبر الصوت](#page-46-0) 

تطير: قبل التعامل مع الأجزاء الداخلية للكبيوتر، يرجى قراءة مطومات هل المعلمات المراسم المعالم المعلم الكوام Regulatory Compliance Homepage (الصفحة الرئيسية لسياسة الألتزام<br>بالقوانين) على العوقع www.dell.com/regulatory\_com

**تنبيه :يجب ألا يقوم بإجراء الإصلاحات على جهاز الكمبيوتر إلا فني الخدمة المعتمد فقط .لا يغطي الضمان أي تلف ناتج عن أعمال صيانة غير معتمدة من قبل TMDell.**

ستبيه: لتجنب تفريغ الشحنات الإلكتروستاتيكية، قم بعزل نفسك أرضيًا باستخدام شروط معنى العن معلم من العزل مع الأخر (مثل موصل موجود بالكمبيوتر الذي بحوزتك).

**تنبيه :للمساعدة على منع إتلاف لوحة النظام ٬قم بفك البطارية الرئيسية (انظر[إزالة البطارية](file:///C:/data/systems/xpsL401X/ar/sm/battery.htm#wp1442926)) قبل العمل داخل الكمبيوتر.**

# <span id="page-45-0"></span>**إزالة السماعات**

- 1. اتبع الإرشادات الواردة في [قبل أن تبدأ](file:///C:/data/systems/xpsL401X/ar/sm/before.htm#wp1435071) .
- 2. قم بإزالة البطارية (انظر [إزالة البطارية\)](file:///C:/data/systems/xpsL401X/ar/sm/battery.htm#wp1442926) .
- 3. قم بإزالة وحدة (وحدات) الذاكرة (انظر [إزالة وحدة \(وحدات\) الذاكرة](file:///C:/data/systems/xpsL401X/ar/sm/memory.htm#wp1180211)) .
- 4. قم بإزالة بطاقة (بطاقات) Mini-Card (انظر [إزالة بطاقة \(بطاقات\)](file:///C:/data/systems/xpsL401X/ar/sm/minicard.htm#wp1189423) <u>Mini- Card</u>).
	- 5. قم بإزالة محرك الأقراص الثابتة (انظر [إزالة محرك القرص الثابت](file:///C:/data/systems/xpsL401X/ar/sm/hdd.htm#wp1179926)) .
	- 6. اتبع الإرشادات من [الخطوة](file:///C:/data/systems/xpsL401X/ar/sm/odd.htm#wp1181563) 4 إلى [الخطوة](file:///C:/data/systems/xpsL401X/ar/sm/odd.htm#wp1197497) 6 في [إزالة محرك الأقراص الضوئية](file:///C:/data/systems/xpsL401X/ar/sm/odd.htm#wp1179926) .
		- 7. قم بإزالة مجموعة مسند راحة اليد (انظر [إزالة مجموعة مسند راحة اليد\)](file:///C:/data/systems/xpsL401X/ar/sm/palmrest.htm#wp1044787) .
			- 8. قم بإزالة لوحة المفاتيح (انظر [إزالة لوحة المفاتيح.\)](file:///C:/data/systems/xpsL401X/ar/sm/keyboard.htm#wp1201059) .
			- 9. قم بإزالة مجموعة الشاشة (انظر [إزالة مجموعة الشاشة](file:///C:/data/systems/xpsL401X/ar/sm/display.htm#wp1212160)) .
		- 01. اتبع الإرشادات من [الخطوة](file:///C:/data/systems/xpsL401X/ar/sm/topcover.htm#wp1037074) 13 إلى [الخطوة](file:///C:/data/systems/xpsL401X/ar/sm/topcover.htm#wp1037038) 18 في [إزالة الغطاء العلوي](file:///C:/data/systems/xpsL401X/ar/sm/topcover.htm#wp1035974) [.](file:///C:/data/systems/xpsL401X/ar/sm/topcover.htm#wp1035974)
		- 11. لاحظ توجيه كبل مكبرات الصوت ٬وقم بإزالة الكبل من أدلة التوجيه .
- 21. قم بفك المسامير اللولبية الأربعة (مسماران في كل مكبر صوت) التي تثبت مكبرات الصوت في غطاء القاعدة .
	- 31. ارفع مكبرات الصوت بطول الكبل إلى خارج غطاء القاعدة .

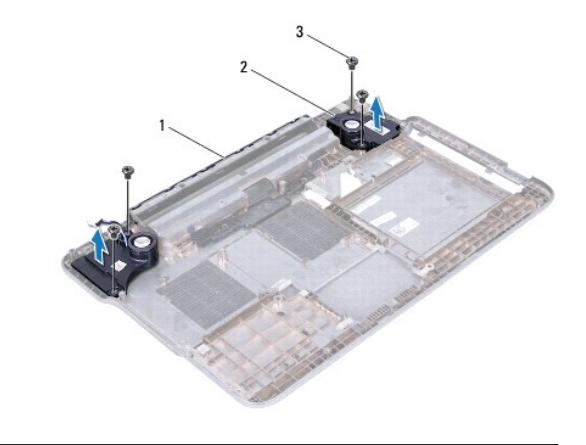

1 كابل مكبر الصوت 2 مكبرات الصوت (2) 3 المسامير (4)

## <span id="page-46-0"></span>**إعادة وضع مكبر الصوت**

- 1. اتبع الإرشادات الواردة في [قبل أن تبدأ](file:///C:/data/systems/xpsL401X/ar/sm/before.htm#wp1435071) .
- 2. قم بتوجيه كبل مكبرات الصوت من خلال أدلة التوجيه
- 3. قم بمحاذاة فتحات المسامير اللولبية الموجودة في مكبرات الصوت مع فتحات المسامير اللولبية الموجودة في غطاء القاعدة .
	- 4. أعد وضع المسامير اللولبية الأربعة (مسماران في كل مكبر صوت) التي تثبت مكبرات الصوت في غطاء القاعدة .
		- 5. اتبع الإرشادات من [الخطوة](file:///C:/data/systems/xpsL401X/ar/sm/topcover.htm#wp1036299) 9 إلى [الخطوة](file:///C:/data/systems/xpsL401X/ar/sm/topcover.htm#wp1036805) 11 في [إعادة وضع الغطاء العلوي](file:///C:/data/systems/xpsL401X/ar/sm/topcover.htm#wp1037718) .
			- 6. أعد وضع مجموعة الشاشة (انظر [إعادة وضع مجموعة الشاشة](file:///C:/data/systems/xpsL401X/ar/sm/display.htm#wp1205821)) .
				- 7. أعد وضع لوحة المفاتيح (انظر [إعادة وضع لوحة المفاتيح](file:///C:/data/systems/xpsL401X/ar/sm/keyboard.htm#wp1179994)) .
		- 8. أعد وضع مجموعة مسند راحة اليد (انظر [إعادة وضع مجموعة مسند راحة اليد](file:///C:/data/systems/xpsL401X/ar/sm/palmrest.htm#wp1063475)) .
		- 9. اتبع الإرشادات من [الخطوة](file:///C:/data/systems/xpsL401X/ar/sm/odd.htm#wp1193199) 5 إلى [الخطوة](file:///C:/data/systems/xpsL401X/ar/sm/odd.htm#wp1197509) 6 في [إعادة وضع محرك الأقراص الضوئية](file:///C:/data/systems/xpsL401X/ar/sm/odd.htm#wp1197977) .
			- 01. أعد وضع محرك الأقراص الثابتة (انظر [إعادة تركيب محرك القرص الثابت\)](file:///C:/data/systems/xpsL401X/ar/sm/hdd.htm#wp1181804) .
		- 11. أعد وضع بطاقة (بطاقات) Card-Mini )انظر [إعادة وضع بطاقة \(بطاقات\)](file:///C:/data/systems/xpsL401X/ar/sm/minicard.htm#wp1181828) Card -Mini( .
			- 21. أعد وضع وحدة (وحدات) الذاكرة (انظر [إعادة وضع وحدة \(وحدات\) الذاكرة](file:///C:/data/systems/xpsL401X/ar/sm/memory.htm#wp1198546)) .
				- 31. أعد وضع البطارية (انظر [استبدال البطارية\)](file:///C:/data/systems/xpsL401X/ar/sm/battery.htm#wp1451569) .

**تنبيه :قبل تشغيل الكمبيوتر ٬أعد وضع كل المسامير اللولبية وتأكد من عدم وجود مسامير لولبية مفكوكة داخل الكمبيوتر .قد يؤدي عدم القيام بذلك إلى إتلاف الكمبيوتر.**

# **لوحة النظام Dell™ XPS™ L401X الخدمة دليل**

- [إزالة لوحة النظام](#page-47-0)
- [إعادة وضع لوحة النظام](#page-48-0)
- [إدخال رمز الخدمة في](#page-49-0) BIOS

تطير: قبل للتعام مع الإجزاء الداخلية للكبيرتر، يرجى قراءة مطومات هل المعلمات المعامل المعنى المعامل Regulatory Compliance Homepage (الصفحة الرئيسية لسياسة الألتزام<br>بالقرانين) على العرقع www.dell.com/regulatory\_compliance.

**تنبيه :يجب ألا يقوم بإجراء الإصلاحات على جهاز الكمبيوتر إلا فني الخدمة المعتمد فقط .لا يغطي الضمان أي تلف ناتج عن أعمال صيانة غير معتمدة من قبل TMDell.**

هيه : لتجنب تفريغ الشحنات الإلكتروستاتيكية، قم بعزل نفسك أرضيا باستخدام الشريط العزل مع العلم معدن أصر المستخدم مع أصل مع العزل الثل مع مع مع المعدني الذي بحوزتك الذي بحوزتك الذي بحوزتك).

- **تنبيه :للمساعدة على منع إتلاف لوحة النظام ٬قم بفك البطارية الرئيسية (انظر [إزالة البطارية\)](file:///C:/data/systems/xpsL401X/ar/sm/battery.htm#wp1442926) قبل العمل داخل الكمبيوتر.**
	- **تنبيه :احمل المكونات من حوافها ٬وتجنب ملامسة المسامير وأسطح التلامس.**

#### <span id="page-47-0"></span>**إزالة لوحة النظام**

- 1. اتبع الإرشادات الواردة في [قبل أن تبدأ](file:///C:/data/systems/xpsL401X/ar/sm/before.htm#wp1435071) .
- 2. قم بإزالة أي بطاقة مثبتة أو فارغة من فتحة قارئ بطاقة الوسائط .
	- 3. قم بإزالة البطارية (انظر [إزالة البطارية\)](file:///C:/data/systems/xpsL401X/ar/sm/battery.htm#wp1442926) .
- 4. قم بإزالة وحدة (وحدات) الذاكرة (انظر [إزالة وحدة \(وحدات\) الذاكرة](file:///C:/data/systems/xpsL401X/ar/sm/memory.htm#wp1180211)) .
- .5 قم بإزالة بطاقة (بطاقات) Mini-Card (انظر إ<u>زالة بطاقة (بطاقات) Mini- Card</u> ).
	- 6. قم بإزالة محرك الأقراص الثابتة (انظر [إزالة محرك القرص الثابت](file:///C:/data/systems/xpsL401X/ar/sm/hdd.htm#wp1179926)) .
	- 7. اتبع الإرشادات من [الخطوة](file:///C:/data/systems/xpsL401X/ar/sm/odd.htm#wp1181563) 4 إلى [الخطوة](file:///C:/data/systems/xpsL401X/ar/sm/odd.htm#wp1197497) 6 في [إزالة محرك الأقراص الضوئية](file:///C:/data/systems/xpsL401X/ar/sm/odd.htm#wp1179926) .
		- 8. قم بإزالة مجموعة مسند راحة اليد (انظر [إزالة مجموعة مسند راحة اليد\)](file:///C:/data/systems/xpsL401X/ar/sm/palmrest.htm#wp1044787) .
			- 9. قم بإزالة لوحة المفاتيح (انظر [إزالة لوحة المفاتيح.\)](file:///C:/data/systems/xpsL401X/ar/sm/keyboard.htm#wp1201059) .
			- 01. قم بإزالة مجموعة الشاشة (انظر [إزالة مجموعة الشاشة](file:///C:/data/systems/xpsL401X/ar/sm/display.htm#wp1212160)) .
- 11. افصل كبل لوحة زر التشغيل ٬وكبل البطارية الخلوية المصغرة ٬وكبل مصباح حالة لوحة اللمس من الموصلات الخاصة بها في لوحة النظام .
	- 21. اتبع الإرشادات من [الخطوة](file:///C:/data/systems/xpsL401X/ar/sm/topcover.htm#wp1037074) 13 إلى [الخطوة](file:///C:/data/systems/xpsL401X/ar/sm/topcover.htm#wp1037038) 18 في [إزالة الغطاء العلوي](file:///C:/data/systems/xpsL401X/ar/sm/topcover.htm#wp1035974) [.](file:///C:/data/systems/xpsL401X/ar/sm/topcover.htm#wp1035974)
	- 31. قم بإزالة مروحة المعالج ومجموعة المشتت الحراري (انظر [إزالة مروحة المعالج ومجموعة المشتت الحراري\)](file:///C:/data/systems/xpsL401X/ar/sm/heatsink.htm#wp1179902) .
		- 41. قم بإزالة وحدة المعالج (انظر [إزالة وحدة المعالج](file:///C:/data/systems/xpsL401X/ar/sm/processo.htm#wp1179902)) .

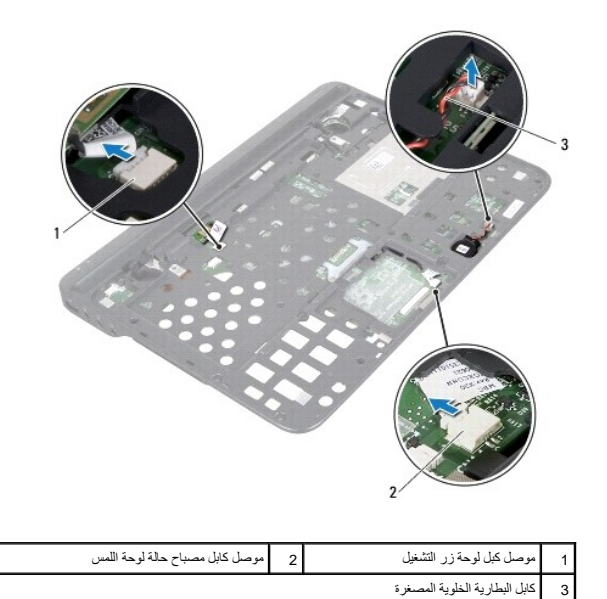

- 51. قم بإزالة موصل مهايئ التيار المتردد (انظر [إزالة موصل محول التيار المتردد](file:///C:/data/systems/xpsL401X/ar/sm/dccable.htm#wp1179902)) .
- 61. افصل كبل بطاقة Bluetooth ٬وكبل مصباح الشعار ٬وكبل اللوحة الفرعية من الموصلات الخاصة بها في لوحة النظام .
	- 71. قم بإزالة المسمارين اللولبيين المثبتين للوحة النظام في الغطاء العلوي .

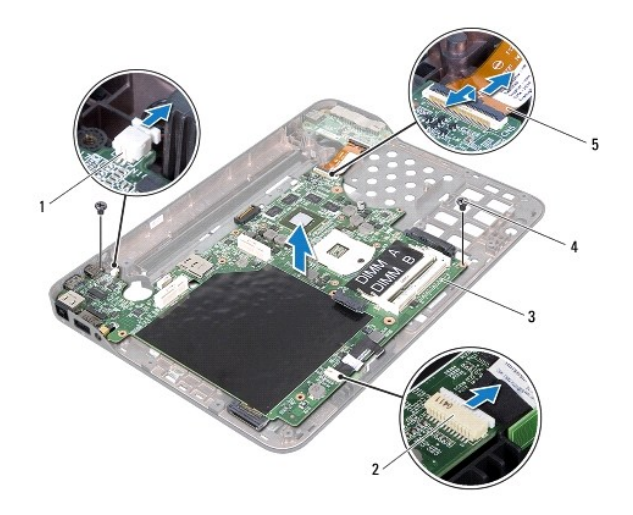

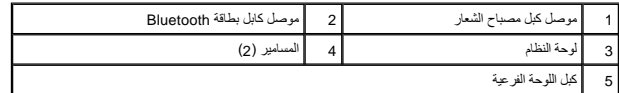

81. أخرج الموصلات الموجودة في مجموعة لوحة النظام برفق إلى خارج الفتحات الموجودة في الغطاء العلوي ٬وارفع لوحة النظام خارج الغطاء العلوي .

# <span id="page-48-0"></span>**إعادة وضع لوحة النظام**

1. اتبع الإرشادات الواردة في [قبل أن تبدأ](file:///C:/data/systems/xpsL401X/ar/sm/before.htm#wp1435071) .

- 2. قم بمحازاة الموصلات الموجودة في لوحة النظام مع الفتحات في الغطاء العلوي وضعها في الغطاء العلوي .
	- 3. أعد وضع المسمارين اللولبيين المثبتين للوحة النظام في الغطاء العلوي .
- 4. صل كبل بطاقة Bluetooth ٬وكبل مصباح الشعار ٬وكبل اللوحة الفرعية بالموصلات الخاصة بها في لوحة النظام .
	- 5. أعد وضع موصل مهايئ التيار المتردد (انظر [إعادة وضع موصل محول التيار المتردد\)](file:///C:/data/systems/xpsL401X/ar/sm/dccable.htm#wp1181309) .
		- 6. أعد وضع وحدة المعالج (انظر [إعادة وضع وحدة المعالج](file:///C:/data/systems/xpsL401X/ar/sm/processo.htm#wp1187222)) .
- 7. أعد وضع مروحة المعالج ومجموعة المشتت الحراري (راجع [إعادة وضع مروحة المعالج ومجموعة المشتت الحراري\)](file:///C:/data/systems/xpsL401X/ar/sm/heatsink.htm#wp1187492) .
	- 8. اتبع الإرشادات من [الخطوة](file:///C:/data/systems/xpsL401X/ar/sm/topcover.htm#wp1036299) 9 إلى [الخطوة](file:///C:/data/systems/xpsL401X/ar/sm/topcover.htm#wp1036805) 11 في [إعادة وضع الغطاء العلوي](file:///C:/data/systems/xpsL401X/ar/sm/topcover.htm#wp1037718) .
- 9. صل كبل بطاقة Bluetooth ٬وكبل مصباح الشعار ٬وكبل اللوحة الفرعية بالموصلات الخاصة بها في لوحة النظام .
	- 01. أعد وضع مجموعة الشاشة (انظر [إعادة وضع مجموعة الشاشة](file:///C:/data/systems/xpsL401X/ar/sm/display.htm#wp1205821)) .
		- 11. أعد وضع لوحة المفاتيح (انظر [إعادة وضع لوحة المفاتيح](file:///C:/data/systems/xpsL401X/ar/sm/keyboard.htm#wp1179994)) .
	- 21. أعد وضع مجموعة مسند راحة اليد (انظر [إعادة وضع مجموعة مسند راحة اليد](file:///C:/data/systems/xpsL401X/ar/sm/palmrest.htm#wp1063475)) .
	- 31. اتبع الإرشادات من [الخطوة](file:///C:/data/systems/xpsL401X/ar/sm/odd.htm#wp1193199) 5 إلى [الخطوة](file:///C:/data/systems/xpsL401X/ar/sm/odd.htm#wp1197509) 6 في [إعادة وضع محرك الأقراص الضوئية](file:///C:/data/systems/xpsL401X/ar/sm/odd.htm#wp1197977) .
		- 41. أعد وضع محرك القرص الثابت (انظر [إعادة تركيب محرك القرص الثابت](file:///C:/data/systems/xpsL401X/ar/sm/hdd.htm#wp1181804)) .
	- .51 أعد وضع بطاقة (بطاقات) Mini-Card (انظر [إعادة وضع بطاقة \(بطاقات\)](file:///C:/data/systems/xpsL401X/ar/sm/minicard.htm#wp1181828) <u>Mini- Card</u>).
		- 61. أعد وضع وحدة (وحدات) الذاكرة (انظر [إعادة وضع وحدة \(وحدات\) الذاكرة](file:///C:/data/systems/xpsL401X/ar/sm/memory.htm#wp1198546)) .
			- 71. أعد وضع البطارية (انظر [استبدال البطارية\)](file:///C:/data/systems/xpsL401X/ar/sm/battery.htm#wp1451569) .
		- 81. أعد وضع أي بطاقة فارغة أو بطاقة مثبتة تقوم بإزالتها من فتحة قارئ بطاقة الوسائط .
- **تنبيه :قبل تشغيل الكمبيوتر ٬أعد وضع كل المسامير اللولبية وتأكد من عدم وجود مسامير لولبية مفكوكة داخل الكمبيوتر .قد يؤدي عدم القيام بذلك إلى إتلاف الكمبيوتر.**
	- 91. قم بتشغيل الكمبيوتر .

**ملاحظة :**بعد إعادة تركيب لوحة النظام ٬أدخل رمز الخدمة الخاص بالكمبيوتر في نظام الإدخال والإخراج الأساسي (BIOS( الخاص بلوحة النظام البديلة.

02. أدخل رقم الصيانة (انظر [إدخال رمز الخدمة في](#page-49-0) BIOS( .

# <span id="page-49-0"></span>**إدخال رمز الخدمة في BIOS**

- 1. تأكد من توصيل مهايئ التيار المتردد وتثبيت البطارية الرئيسية بشكل صحيح .
	- 2. قم بتشغيل الكمبيوتر .
- 3. اضغط على <2F< أثناء اختبار التشغيل الذاتي POST للدخول إلى برنامج إعداد النظام .
- 4. انتقل إلى علامة التبويب الخاصة بالأمان وأدخل رقم الصيانة في الحقل **Tag Service Set** )تعيين رقم الصيانة) .

#### **Dell™ XPS™ L401X الخدمة دليل**

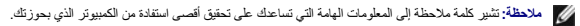

**تنبيه :تشير كلمة تنبيه إلى احتمال حدوث تلف بالأجهزة أو فقدان البيانات في حالة عدم اتباع الإرشادات .**

**تحذير :تشير كلمة تحذير إلى احتمال حدوث ضرر بالممتلكات أو تعرض الأشخاص للإصابة أو الوفاة .**

## **المعلومات الواردة في هذا المستند عرضة للتغيير بدون إشعار. © 2010 .Inc Dell جميع الحقوق محفوظة.**

◌ُ◌ُحظر تمامًا إعادة إصدار هذه المواد بأي شكل من الأشكال دون الحصول على إذن كتابي من شركة. Inc Dell.

العاملة الموردة في هذا الصن Dell Inc، في محمل معلمات المرابة خامة شمة كو Bluetooth SIG, Inc و تخريكا مي كامة تمامكة المواسط المورد المورد المورد المورد المورد المورد المورد المورد المورد المورد المورد المورد المورد المورد

ق يتم استخام علامك تجارية أنعرى أوضافي هذا العنقذ الإشارة إلى الكواشة المعاشرة المناساء أو متحال المتحاسم المتلوك المناسم المناسم المناسم المناسم المتعلمة والمعامل والأسعاء التجارية بغلاف المنصاف والأمعاء التجارية بغلاف ا

سبتمبر 2010 مراجعة A00

**الغطاء العلوي Dell™ XPS™ L401X الخدمة دليل**

[إزالة الغطاء العلوي](#page-51-0) 

[إعادة وضع الغطاء العلوي](#page-52-0) 

تطير: قبل التعامل مع الأجزاء الداخلية للكبيوتر، يرجى قراءة مطومات هل المعلمات المراسم المعالم المعلم الكوام Regulatory Compliance Homepage (الصفحة الرئيسية لسياسة الألتزام<br>بالقوانين) على العوقع www.dell.com/regulatory\_com

**تنبيه :يجب ألا يقوم بإجراء الإصلاحات على جهاز الكمبيوتر إلا فني الخدمة المعتمد فقط .لا يغطي الضمان أي تلف ناتج عن أعمال صيانة غير معتمدة من قبل TMDell.**

ستبيه: لتجنب تفريغ الشحنات الإلكتروستاتيكية، قم بعزل نفسك أرضيًا باستخدام شروط معنى العن معلم من العزل مع الأخر (مثل موصل موجود بالكمبيوتر الذي بحوزتك).

**تنبيه :للمساعدة على منع إتلاف لوحة النظام ٬قم بفك البطارية الرئيسية (انظر [إزالة البطارية\)](file:///C:/data/systems/xpsL401X/ar/sm/battery.htm#wp1442926) قبل العمل داخل الكمبيوتر.**

#### <span id="page-51-0"></span>**إزالة الغطاء العلوي**

- 1. اتبع الإرشادات الواردة في [قبل أن تبدأ](file:///C:/data/systems/xpsL401X/ar/sm/before.htm#wp1435071) .
- 2. قم بإزالة أي بطاقة مثبتة أو فارغة من فتحة قارئ بطاقة الوسائط .
	- 3. قم بإزالة البطارية (انظر [إزالة البطارية\)](file:///C:/data/systems/xpsL401X/ar/sm/battery.htm#wp1442926) .
- 4. قم بإزالة وحدة (وحدات) الذاكرة (انظر [إزالة وحدة \(وحدات\) الذاكرة](file:///C:/data/systems/xpsL401X/ar/sm/memory.htm#wp1180211)) .
- .<br>5. قم بإزالة بطاقة (بطاقات) Mini-Card (انظر [إزالة بطاقة \(بطاقات\)](file:///C:/data/systems/xpsL401X/ar/sm/minicard.htm#wp1189423) <u>Mini- Card</u> ).
	- 6. قم بإزالة محرك الأقراص الثابتة (انظر [إزالة محرك القرص الثابت](file:///C:/data/systems/xpsL401X/ar/sm/hdd.htm#wp1179926)) .
	- 7. اتبع الإرشادات من [الخطوة](file:///C:/data/systems/xpsL401X/ar/sm/odd.htm#wp1181563) 4 إلى [الخطوة](file:///C:/data/systems/xpsL401X/ar/sm/odd.htm#wp1197497) 6 في [إزالة محرك الأقراص الضوئية](file:///C:/data/systems/xpsL401X/ar/sm/odd.htm#wp1179926) .
		- 8. قم بإزالة مجموعة مسند راحة اليد (انظر [إزالة مجموعة مسند راحة اليد\)](file:///C:/data/systems/xpsL401X/ar/sm/palmrest.htm#wp1044787) .
			- 9. قم بإزالة لوحة المفاتيح (انظر [إزالة لوحة المفاتيح.\)](file:///C:/data/systems/xpsL401X/ar/sm/keyboard.htm#wp1201059) .
			- 01. قم بإزالة مجموعة الشاشة (انظر [إزالة مجموعة الشاشة](file:///C:/data/systems/xpsL401X/ar/sm/display.htm#wp1212160)) .
			- 11. قم بإزالة لوحة زر التشغيل (انظر [إزالة لوحة زر التشغيل\)](file:///C:/data/systems/xpsL401X/ar/sm/pwrbutto.htm#wp1179902) .
	- 21. قم بإزالة البطارية الخلوية المصغرة (انظر [إزالة البطارية الخلوية المصغرة](file:///C:/data/systems/xpsL401X/ar/sm/coinbatt.htm#wp1186334)) .
	- 31. قم بإزالة المسامير اللولبية الأربعة المثبتة لمجموعة الغطاء العلوي في غطاء القاعدة .

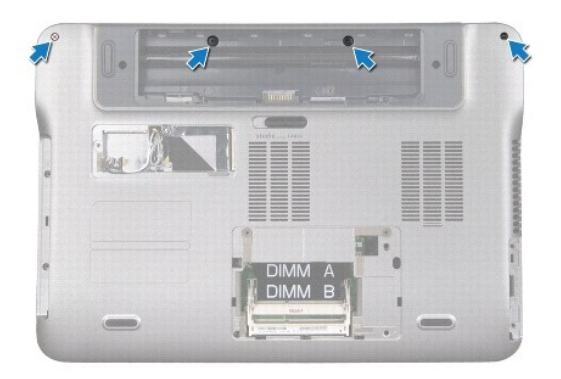

41. اقلب الكمبيوتر .

- 51. لاحظ توجيه كبل مكبرات الصوت .
- 61. قم بإزالة المسامير اللولبية التسعة المثبتة لمجموعة الغطاء العلوي في غطاء القاعدة .
	- 71. باستخدام أطراف أصابعك ٬أخرج مجموعة الغطاء العلوي من غطاء القاعدة .
		- 81. ارفع مجموعة الغطاء العلوي خارج غطاء القاعدة .

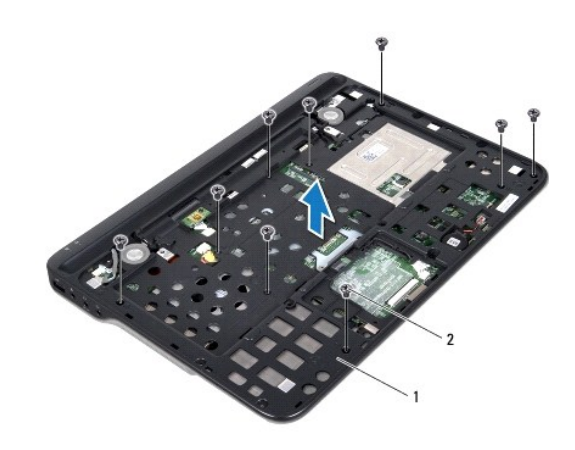

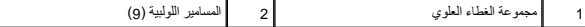

- 91. قم بإزالة بطاقة Bluetooth )انظر إزالة بطاقة [Bluetooth](file:///C:/data/systems/xpsL401X/ar/sm/bluetoot.htm#wp1213278)( .
	- 02. قم بإزالة اللوحة الفرعية (انظر [إزالة اللوحة الفرعية\)](file:///C:/data/systems/xpsL401X/ar/sm/daughter.htm#wp1213278) .
- 12. قم بإزالة موصل مهايئ التيار المتردد (انظر [إزالة موصل محول التيار المتردد](file:///C:/data/systems/xpsL401X/ar/sm/dccable.htm#wp1179902)) .
- 22. قم بإزالة مروحة المعالج ومجموعة المشتت الحراري (انظر [إزالة مروحة المعالج ومجموعة المشتت الحراري\)](file:///C:/data/systems/xpsL401X/ar/sm/heatsink.htm#wp1179902) .
	- 32. قم بإزالة وحدة المعالج (انظر [إزالة وحدة المعالج](file:///C:/data/systems/xpsL401X/ar/sm/processo.htm#wp1179902)) .
	- 42. قم بإزالة لوحة النظام (انظر [إزالة لوحة النظام\)](file:///C:/data/systems/xpsL401X/ar/sm/sysboard.htm#wp1032066) .

## **إعادة وضع الغطاء العلوي**

- <span id="page-52-0"></span>1. اتبع الإرشادات الواردة في [قبل أن تبدأ](file:///C:/data/systems/xpsL401X/ar/sm/before.htm#wp1435071) .
- 2. أعد وضع لوحة النظام (انظر [إعادة وضع لوحة النظام\)](file:///C:/data/systems/xpsL401X/ar/sm/sysboard.htm#wp1044267)
- 3. أعد وضع وحدة المعالج (انظر [إعادة وضع وحدة المعالج](file:///C:/data/systems/xpsL401X/ar/sm/processo.htm#wp1187222)) .
- 4. أعد وضع مروحة المعالج ومجموعة المشتت الحراري (انظر [إعادة وضع مروحة المعالج ومجموعة المشتت الحراري](file:///C:/data/systems/xpsL401X/ar/sm/heatsink.htm#wp1187492)) .
	- 5. أعد وضع موصل مهايئ التيار المتردد (انظر [إعادة وضع موصل محول التيار المتردد\)](file:///C:/data/systems/xpsL401X/ar/sm/dccable.htm#wp1181309) .
		- 6. قم بإزالة اللوحة الفرعية (انظر [إعادة وضع اللوحة الفرعية\)](file:///C:/data/systems/xpsL401X/ar/sm/daughter.htm#wp1213767) .
		- 7. أعد وضع بطاقة Bluetooth )انظر [إعادة وضع بطاقة](file:///C:/data/systems/xpsL401X/ar/sm/bluetoot.htm#wp1213767) Bluetooth( .
			- 8. قم بتوجيه كبل مكبرات الصوت من خلال دليل التوجيه .
- 9. قم بمحازاة العروات الموجودة في الغطاء العلوي مع الفتحات الموجودة في غطاء القاعدة واضغط على مجموعة الغطاء العلوي إلى داخل غطاء القاعدة .

- 01. أعد وضع المسامير اللولبية التسعة المثبتة لمجموعة الغطاء العلوي في غطاء القاعدة .
- 11. اقلب الكمبيوتر رأسًا على عقب وأعد وضع المسامير اللولبية المثبتة لمجموعة الغطاء العلوي في غطاء القاعدة .
	- 21. أعد وضع مجموعة الشاشة (انظر [إعادة وضع مجموعة الشاشة](file:///C:/data/systems/xpsL401X/ar/sm/display.htm#wp1205821)) .
		- 31. أعد وضع لوحة المفاتيح (انظر [إعادة وضع لوحة المفاتيح](file:///C:/data/systems/xpsL401X/ar/sm/keyboard.htm#wp1179994)) .
	- 41. أعد وضع مجموعة مسند راحة اليد (انظر [إعادة وضع مجموعة مسند راحة اليد](file:///C:/data/systems/xpsL401X/ar/sm/palmrest.htm#wp1063475)) .
	- 51. اتبع الإرشادات من [الخطوة](file:///C:/data/systems/xpsL401X/ar/sm/odd.htm#wp1193199) 5 إلى [الخطوة](file:///C:/data/systems/xpsL401X/ar/sm/odd.htm#wp1197509) 6 في [إعادة وضع محرك الأقراص الضوئية](file:///C:/data/systems/xpsL401X/ar/sm/odd.htm#wp1197977) .
		- 61. أعد وضع محرك القرص الثابت (انظر [إعادة تركيب محرك القرص الثابت](file:///C:/data/systems/xpsL401X/ar/sm/hdd.htm#wp1181804)) .
	- 71. أعد وضع بطاقة (بطاقات) Card-Mini )انظر [إعادة وضع بطاقة \(بطاقات\)](file:///C:/data/systems/xpsL401X/ar/sm/minicard.htm#wp1181828) Card -Mini( .
		- 81. أعد وضع وحدة (وحدات) الذاكرة (انظر [إعادة وضع وحدة \(وحدات\) الذاكرة](file:///C:/data/systems/xpsL401X/ar/sm/memory.htm#wp1198546)) .
		- 91. أعد وضع أي بطاقة فارغة أو بطاقة مثبتة تقوم بإزالتها من فتحة قارئ بطاقة الوسائط .
			- 02. أعد وضع البطارية (انظر [استبدال البطارية\)](file:///C:/data/systems/xpsL401X/ar/sm/battery.htm#wp1451569) .

لم <sup>تن</sup>بيه : قبل تشغيل الكمبيوتر ، أعد وضع كل المسامير اللولية مع مسامير اللولبية مفكوكة داخل الكمبيوتر . قد يؤدي عدم القيام بذلك إلى إتلاف الكمبيوتر .